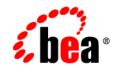

## BEAAquaLogic Data Services Platform

Administration Guide

Version: 2.0.1 Document Date: June 2005 Revised: September 2005

## Copyright

Copyright © 2005 BEA Systems, Inc. All Rights Reserved.

### **Restricted Rights Legend**

This software and documentation is subject to and made available only pursuant to the terms of the BEA Systems License Agreement and may be used or copied only in accordance with the terms of that agreement. It is against the law to copy the software except as specifically allowed in the agreement. This document may not, in whole or in part, be copied, photocopied, reproduced, translated, or reduced to any electronic medium or machine readable form without prior consent, in writing, from BEA Systems, Inc.

Use, duplication or disclosure by the U.S. Government is subject to restrictions set forth in the BEA Systems License Agreement and in subparagraph (c)(1) of the Commercial Computer Software-Restricted Rights Clause at FAR 52.227-19; subparagraph (c)(1)(ii) of the Rights in Technical Data and Computer Software clause at DFARS 252.227-7013, subparagraph (d) of the Commercial Computer Software-Licensing clause at NASA FAR supplement 16-52.227-86; or their equivalent.

Information in this document is subject to change without notice and does not represent a commitment on the part of BEA Systems. THE SOFTWARE AND DOCUMENTATION ARE PROVIDED "AS IS" WITHOUT WARRANTY OF ANY KIND INCLUDING WITHOUT LIMITATION, ANY WARRANTY OF MERCHANTABILITY OR FITNESS FOR A PARTICULAR PURPOSE. FURTHER, BEA Systems DOES NOT WARRANT, GUARANTEE, OR MAKE ANY REPRESENTATIONS REGARDING THE USE, OR THE RESULTS OF THE USE, OF THE SOFTWARE OR WRITTEN MATERIAL IN TERMS OF CORRECTNESS, ACCURACY, RELIABILITY, OR OTHERWISE.

### **Trademarks or Service Marks**

BEA, BEA JRockit, BEA Liquid Data for WebLogic, BEA WebLogic Server, Built on BEA, Jolt, JoltBeans, SteelThread, Top End, Tuxedo, and WebLogic are registered trademarks of BEA Systems, Inc. BEA AquaLogic, BEA AquaLogic Data Services Platform, BEA AquaLogic Enterprise Security, BEA AquaLogic Service Bus, BEA AquaLogic Service Registry, BEA Builder, BEA Campaign Manager for WebLogic, BEA eLink, BEA Manager, BEA MessageQ, BEA WebLogic Commerce Server, BEA WebLogic Enterprise, BEA WebLogic Enterprise Platform, BEA WebLogic Enterprise Security, BEA WebLogic Express, BEA WebLogic Integration, BEA WebLogic Java Adapter for Mainframe, BEA WebLogic JDriver, BEA WebLogic JRockit, BEA WebLogic Log Central, BEA WebLogic Personalization Server, BEA WebLogic Platform, BEA WebLogic Portal, BEA WebLogic Server Process Edition, BEA WebLogic WorkGroup Edition, BEA WebLogic Workshop, and Liquid Computing are trademarks of BEA Systems, Inc. BEA Mission Critical Support is a service mark of BEA Systems, Inc. All other company and product names may be the subject of intellectual property rights reserved by third parties.

All other trademarks are the property of their respective companies.

September 13, 2005 11:39 am

## Contents

## 1. Overview of Data Services Platform Administration

|    | DSP Administration Tasks1-2                                                                        |
|----|----------------------------------------------------------------------------------------------------|
|    | Securing Data1-2                                                                                   |
|    | Caching Query Results                                                                              |
|    | Data Service Metadata                                                                              |
|    | Understanding WebLogic Domains and Administration1-3                                               |
|    | Understanding the Relationship of Data Services Platform to WebLogic Domains1-4                    |
|    | Creating a New Domain1-4                                                                           |
|    | Provisioning an Existing Domain for Data Services Platform                                         |
|    | Understanding Console Users1-5                                                                     |
|    | License Key Updates1-5                                                                             |
| 2. | Using the WebLogic Server Console                                                                  |
|    | Using the Administration Console to Manage Data Services Platform-enabled Applications $\dots 2-2$ |
|    | Starting the WebLogic Server                                                                       |
|    | Launching the Administration Console2-3                                                            |

|         | Exploring the Administration Console . |
|---------|----------------------------------------|
| Node2-6 | Finding the Data Services Platform     |
|         | Stopping the WebLogic Server           |

## 3. Deploying Data Services Platform Applications

| Introduction                                |  |
|---------------------------------------------|--|
| Deploying Data Services Platform Components |  |

| Deploying Data Services Platform Applications to an Administration Server         |  |
|-----------------------------------------------------------------------------------|--|
| Deploying Data Services Platform Applications to a Managed Server                 |  |
| Deploying Data Services Platform Applications to a Cluster                        |  |
| Deploying Data Services Platform Applications from Development to Production Mode |  |
| Migrating Data Services Platform Applications Using Configuration Templates       |  |
| Manually Migrating Applications from Development to Production Mode               |  |
| Checking the Data Services Platform Version Number                                |  |

## 4. Using the Data Services Platform Console

| Introducing the Data Services Platform Console           | .4-1  |
|----------------------------------------------------------|-------|
| Launching the Data Services Platform Console             | .4-3  |
| Navigating the Data Services Platform Console            | .4-4  |
| Displaying a Domain's DSP-Enabled Applications.          | .4-6  |
| Displaying a DSP-enabled Application's Data Services     | .4-7  |
| Examining Data Service Functions                         | .4-8  |
| Displaying Function Details                              | 4-10  |
| Controlling Access to the Data Services Platform Console | .4-10 |

## 5. Configuring Data Services Platform Applications

| General Application Settings            |
|-----------------------------------------|
| Guidelines for Setting the Thread Count |
| Monitoring Applications                 |
| Terminating Query Execution             |
| Using Administrative Properties         |
| Setting the Transaction Isolation Level |

## 6. Securing Data Services Platform Resources

| Introducing Data Services Platform Security | .6-1 |
|---------------------------------------------|------|
| What is a Securable Resource?               | .6-3 |

iv

| Understanding Security Policies                       |  |
|-------------------------------------------------------|--|
| Using the WebLogic Policy Editor                      |  |
| User Role Considerations                              |  |
| Securing DSP Resources                                |  |
| Securing Applications                                 |  |
| Securing Data Service Functions6-12                   |  |
| Securing Data Elements                                |  |
| Using Data-Driven Security Policies6-15               |  |
| Creating a Security XQuery Function                   |  |
| Applying a Security XQuery Function6-18               |  |
| Securing Access to the Data Services Platform Console |  |
| Exporting Access Control Resources                    |  |

## 7. Configuring the Query Results Cache

| Understanding Results Caching                                    |
|------------------------------------------------------------------|
| Setting Up Caching                                               |
| Step 1: (Optional) Run the SQL Script to Create the Cache Tables |
| Modifying the Cache Table Structure                              |
| Step 2: Create the JDBC Data Source for the Cache Database       |
| Step 3: Specify the Cache Data Source and Table                  |
| Step 4: Enabling Caching by Function                             |
| Purging Cache Entries                                            |
| Purging the Cache for an Application                             |
| Purging the Cache for a Function                                 |

## 8. Viewing Metadata

| Introducing the Metadata Browser | 3-1 |
|----------------------------------|-----|
| Browsing Data Service Metadata   | 3-2 |

V

| Understanding Data Service Metadata8-    | 5 |
|------------------------------------------|---|
| Displaying Function Metadata             | 3 |
| Searching Metadata                       | 3 |
| Performing a Basic Metadata Search8-     | 3 |
| Performing an Advanced Metadata Search8- | ) |
| Exploring Metadata Search Results        | 1 |
| Generating Reports                       | 3 |

## 9. Using Logging Information

| Monitoring the Server Log    | )-1 |
|------------------------------|-----|
| Monitoring a WebLogic Domain | )-2 |
| Using Other Monitoring Tools | )-2 |

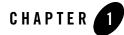

## Overview of Data Services Platform Administration

This chapter introduces AquaLogic Data Services Platform (Data Services Platform) administration. The chapter also introduces the concept of WebLogic domains, and explains how to create new WebLogic domains for DSP or add Data Services Platform to an existing WebLogic domain.

The chapter contains the following sections:

- DSP Administration Tasks
- Understanding WebLogic Domains and Administration
- License Key Updates
- **Note:** Data Services Platform was previously named Liquid Data. Some artifacts of the original name remain in the product, installation path, and components.

## **DSP Administration Tasks**

DSP is integration software that unifies data programming through the use of data services. Since it is deployed to a WebLogic Server, you can administer Data Services Platform through the underlying WebLogic Platform. Administrative tasks that you can perform through WebLogic include deployment, starting and stopping the server, configuring connection pools and data sources, logging, and others. The WebLogic Platform provides extensive tools and capabilities for configuring and maintaining a large-scale, production-level integration platform.

However, there are several administrative tasks that are specific to the DSP. Generally these arise from Data Services Platform's role as data integration software and include managing applications that use Data Services Platform data services, and configuring data caching and access control for data services.

This document introduces you to general WebLogic administration and describes several common tasks. However, its primary focus is on Data Services Platform-specific tasks. For complete information on WebLogic administration, see *Configuring and Managing WebLogic Server* at:

http://e-docs.bea.com/wls/docs81/adminguide/index.html

## Securing Data

Data Services Platform leverages the security model of the WebLogic Platform to ensure data security. WebLogic uses security policies that control access to deployed resources based on user credentials or other factors.

Data Services Platform extends WebLogic security to enable you to apply policies to its data resources at a range of levels, from the application to individual data elements. In addition, you can secure resources based on data values (called instance-level security). For example, you can secure objects if an element value exceeds a specific threshold.

For details, see Chapter 6, "Securing Data Services Platform Resources."

## **Caching Query Results**

Data Services Platform can cache query results for data service functions to enhance overall Data Services Platform performance. Caching data alleviates the burden on back-end resource and improves data request response times from the client's perspective. If you want to cache data service function results, you must explicitly enable results caching in the Data Services Platform Console.

For more information, see Chapter 5, "Configuring Data Services Platform Applications."

## Data Service Metadata

Traditionally, enterprises have lacked a universal mechanism for advertising availability of data resources across source types, or for communicating information about those resources. Data Services Platform provides this capability through dynamically generated metadata.

Data service metadata serves these primary purposes:

- It helps developers create client applications that use the information made available by Data Services Platform by revealing what data is available and how to use it.
- It helps administrators maintain Data Services Platform by providing a mechanism to gauge effects of changes in underlying data sources upon a data service deployment.

Metadata provides information on data services such as their public functions, datatypes, data lineage, and more. It also provides *where used* information, showing dependencies between data services.

For more information, see Chapter 8, "Viewing Metadata."

### **Understanding WebLogic Domains and Administration**

A WebLogic *domain* is a collection of WebLogic resources managed as a single unit. A WebLogic domain includes one or more instances of a WebLogic Server and may include WebLogic Server clusters. For more information about domains, see "WebLogic Server Domains" in *Configuring and Managing WebLogic Server*.

The WebLogic Administration Console is a web-based interface for configuring and monitoring a WebLogic domain. In cases when the domain has more than one server, one of the servers is designated as the *Administration Server* for the domain. The Administration Server then serves as the central point of control for an entire domain. If there is only one server in a domain, that server is the Administration Server in addition to the other functions it provides. Any other servers in a domain are *Managed Servers*.

The Administration Console enables you to perform most of the configuration tasks for domains and servers. It is also where you deploy the Data Services Platform application to your domain.

DSP supplements the WebLogic Administration Console with the Data Services Platform Administration Console (named *ldconsole*). The Data Services Platform Console gives you access to configuration settings specific for Data Services Platform, such as caching and data resource security controls as well as metadata information.

## Understanding the Relationship of Data Services Platform to WebLogic Domains

Data Services Platform is an application and a set of associated resources that are deployed in a WebLogic domain. Starting, stopping, and managing Data Services Platform is accomplished by starting the WebLogic Server in the domain in which Data Services Platform is deployed, and using the Administration Console for that server to configure and manage Data Services Platform resources for that domain.

#### **Creating a New Domain**

Data Services Platform applications work with WebLogic domains that have been provisioned for DSP. You can use the BEA WebLogic Configuration Wizard to create such domains.

To create a new domain provisioned with Data Services Platform:

- 1. On Windows systems, choose Programs  $\rightarrow$  BEA WebLogic Platform 8.1  $\rightarrow$  Configuration Wizard.
- 2. In the wizard, choose Data Service Platform Domain as the domain type.
- 3. Follow the on-screen instructions to complete the initial configuration of the domain.

For more information on creating domains, see "Creating a New WebLogic Domain" in the WebLogic Platform documentation.

#### Provisioning an Existing Domain for Data Services Platform

In cases when you have WebLogic Server domain in which you want to use Data Services Platform, the next step is to provision the domain for DSP. Once a domain is provisioned with Data Services Platform, you can deploy applications that contain Data Services Platform projects. For more information see Chapter 3, "Deploying Data Services Platform Applications."

## Understanding Console Users

The Data Services Platform Administration Console is targeted for two types of users:

- Client developers
- DSP administrators

Configuration features of the console can be disabled based on the role of the user, so that caching and security controls, for example, are not displayed to the developer user. The administrative user, on the other hand, can access all pages in the console.

For more information, see Chapter 6, "Securing Data Services Platform Resources."

## **License Key Updates**

Data Services Platform requires a valid product license to run. The Data Services Platform license is included as a component in the WebLogic Server license file, <code>license.bea</code>. If you need to apply or update a DSP license file (known as a *Liquid Data license file*), use the BEA UpdateLicense utility to update the <code>license.bea</code> file.

For details about BEA product licensing, see Installing and Updating WebLogic Platform License Files in *Installing WebLogic Platform* of the WebLogic Server documentation.

#### Overview of Data Services Platform Administration

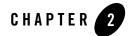

## Using the WebLogic Server Console

This chapter introduces the WebLogic Server Administration Console, and explains how to start and stop the WebLogic Server.

The chapter contains the following sections:

- Using the Administration Console to Manage Data Services Platform-enabled Applications
- Starting the WebLogic Server
- Launching the Administration Console
- Exploring the Administration Console
- Stopping the WebLogic Server

### Using the Administration Console to Manage Data Services Platform-enabled Applications

When deployed on a AquaLogic Data Services Platform provisioned domain, Data Services Platform-enabled applications become *managed resources* known to the WLS JMX management framework. This means that you can manage many of the runtime properties of a deployed Data Services Platform application using the WebLogic Administration Console.

Before you can configure or manage a Data Services Platform application, you must start the WebLogic Server on which it is deployed. When you run the startWebLogic.cmd (Windows) or startWebLogic.sh (UNIX) command for a domain, WebLogic Server is started, and the Data Services Platform applications and resources specified in the configuration file for the domain are automatically deployed on the server.

Note: The instructions that follow are tailored for starting the WebLogic Server in conjunction with Data Services Platform. For general information on starting the WebLogic Server, see Starting and Stopping WebLogic Servers (http://edocs.bea.com/wls/docs81/ConsoleHelp/startstop.html) in the WebLogic Server documentation.

## Starting the WebLogic Server

The instructions in this section describe how to start WebLogic Server (WLS) in a standalone WebLogic domain.

**Note:** If you are already running an instance of WebLogic Server that uses the same listener port as the one to be used by the server you are starting, you must stop the first server before starting the second server.

To start the server:

1. At the command prompt, navigate to the domain directory.

The domain directory is *BEA\_HOME*/user\_projects/*domain\_name*. An example could be c:\bea\user\_projects\mydomain.

2. Run the server startup script: startWebLogic.cmd (Windows) or startWebLogic.sh (UNIX).

The startup script displays a series of messages, finally displaying a message similar to the following:

<Dec 8, 2004 3:50:42 PM PDT> <Notice> <WebLogicServer> <000360> <Server
started in RUNNING mode>

After starting the server, you can start the WebLogic Administration Console.

### Launching the Administration Console

The Administration Console is the web-based management interface for a WebLogic domain.

To launch the Administration Console:

- 1. Start the WebLogic Server in the WebLogic domain in which Data Services Platform is deployed. For more information, see "Starting the WebLogic Server."
- 2. Using a web browser, open the following URL:

http://hostname:port/console

Where

- hostname is the machine name or IP address of the host server
- port is the address of the port on which the host server is listening for requests (7001 by default)

For example, to start the Administration Console for a local instance of WebLogic Server (running on your own machine), type the following URL in a Web browser address field:

http://localhost:7001/console/

If you started the Administration Server using Secure Socket Layer (SSL), you must add s after http, as follows:

https://hostname:port/console

3. When the login page appears, enter the user name and password you used to start the Administration Server.

If you have your browser configured to send HTTP requests to a proxy server, then you may need to configure your browser so that it does not send Administration Server HTTP requests to the proxy. When the Administration Server is on the same machine as the browser, ensure that requests sent to localhost or 127.0.0.1 are not sent to the proxy.

## **Exploring the Administration Console**

The WebLogic Administration Console uses the following panes to enable you to navigate and display information about entities in a WebLogic domain:

- Navigation pane. Enables you to browse servers, clusters, deployments, applications, and more.
- Content pane. Displays detailed information about entities selected in the Navigation pane.

Figure 2-1 illustrates the WebLogic Administration Console user interface.

#### Figure 2-1 Home Page of the WebLogic Server Administration Console

| Navigation<br>pane                                                                                                    |                                            | Content<br>pane                           |                                      |
|----------------------------------------------------------------------------------------------------|--------------------------------------------|-------------------------------------------|--------------------------------------|
| WebLogic Server Con                                                                                                    | sole - Mozilla Firefox                     |                                           |                                      |
| -                                                                                                    | s Taols Help                               |                                           |                                      |
| 🏚 • 🛶 • 🛃 区 😭 🗈                                                                                                    | http://localhost:7001/console/actions/mbea | n/MBeanFrameset&ction?hodvFrameId=wl      | console frame 🔽 📀 Go 🔀               |
|                                                                                                    | http://ibcainosc./obj/console/acdons/mbea  | nymbear rameseokcion body rameid-wi_      |                                      |
| Console<br>danube<br>danube | Welcome to BEA WebLogic S                  | Server Home                               | 🕂 🖙 📍 👸 🍊                            |
| 🗉 🛄 Servers 🔻                                                                                                    | Connected to : localhost :7001             | You are logged in as : weblogic           | Logout                               |
| 🗀 Clusters<br>🗀 Machines                                                                                                    | Information and Resources                  |                                           |                                      |
| 🗉 🚞 Deployments                                                                                                    | Helpful Tools                              | General Information                       |                                      |
| ■ ■ Services ■ ■ Security                                                                                                    | Convert weblogic properties                | Read the documentation                    |                                      |
| Domain Log Filters                                                                                                    | Deploy a new Application                   | Common Administration Task Desc           | riptions                             |
| Tasks 👘                                                                                                    | Recent Task Status                         | Set your console preferences              |                                      |
|                                                                                                    | Domain Configurations                      |                                           |                                      |
|                                                                                                    | Network Configuration                      | Your Deployed Resources                   | Your Application's Security Settings |
|                                                                                                    | Domain                                     | Applications                              | Realms                               |
|                                                                                                    | Servers                                    | EJB Modules                               |                                      |
|                                                                                                    | Clusters                                   | Web Application Modules                   |                                      |
|                                                                                                    | Machines                                   | Connector Modules                         |                                      |
|                                                                                                    |                                            | Startup & Shutdown                        |                                      |
|                                                                                                    | Services Configurations                    |                                           |                                      |
|                                                                                                    | JDBC                                       | SNMP                                      | Other Services                       |
|                                                                                                    | Connection Pools                           | Agent                                     | XML Registries                       |
|                                                                                                    | MultiPools                                 | Proxies                                   | JTA Configuration                    |
|                                                                                                    | Data Sources                               | Monitors                                  | Virtual Hosts                        |
|                                                                                                    | Data Source Factories                      | Log Filters                               | Domain-wide Logging                  |
|                                                                                                    |                                            | Attribute Changes                         | Mail                                 |
|                                                                                                    | JMS                                        | Trap Destinations                         | FileT3                               |
|                                                                                                    | Connection Factories                       | Course of the                             | Maaaa ahaa Baidaa                    |
|                                                                                                    | Templates<br>Destination Keys              | Connectivity<br>WebLogic Tuxedo Connector | Messaging Bridge<br>Bridges          |
|                                                                                                    | Stores                                     | Tuxedo via JOLT                           | JMS Bridge Destinations              |
|                                                                                                    | Servers                                    | Tuxedo via WLEC                           | General Bridge Destinations          |
|                                                                                                    | Distributed Destinations                   |                                           |                                      |
|                                                                                                    | Foreign JMS Servers                        |                                           |                                      |
|                                                                                                    |                                            |                                           |                                      |
|                                                                                                    | Copyright (c) 2003 BEA Systems, In         | ic. All rights reserved.                  |                                      |
| pplet navapplet started                                                                                                    | I                                          |                                           |                                      |

When you start WebLogic Administration Console, the general administration page is shown in the Content pane, as illustrated in Figure 2-1. You can use the topic links on the home page initially to navigate to top level resource nodes, or use the Navigation pane which contains a hierarchical tree— a domain tree—for navigating to tables of data, configuration pages and monitoring pages, or accessing logs.

Selecting an item in the domain tree enables you to display a table of data for resources of a particular type (such as WebLogic Servers) or configuration and monitoring pages for a selected resource.

You can expand and collapse nodes in the tree by clicking the + and - signs next to the nodes as follows:

- A plus sign is (+) next to a node indicates that the node contains subnodes; it is expandable. To expand a collapsed container node, click on the + beside it. Its next level subnodes appears.
- A minus sign (-) next to a node indicates that the node is a container that is fully expanded. To collapse an expanded container node, click on the beside it.
- A node with neither or + beside is either an empty folder with no resources as yet or a fixed resource with no subnodes. As you add resources to folders, these will become expandable containers.

To manage Data Services Platform, you will need to access and use console pages for standard WebLogic Server resources as well as console pages specific to Data Services Platform resources.

For a detailed overview on using the Administration Console, see Starting the Administration Console (http://e-docs.bea.com/wls/docs81/adminguide/overview.html#start\_admin\_console) in the WebLogic Server documentation.

## Finding the Data Services Platform Application Node

Data Services Platform applications appear under the Deployment —Applications node of the domain in the Navigation pane of the WebLogic Administration Console. Figure 2-2 illustrates deployed applications in the domain.

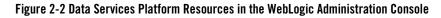

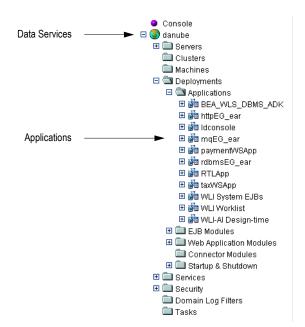

### Stopping the WebLogic Server

You can stop a WebLogic Server running a Data Services Platform application from the WebLogic Administration Console.

**Note:** It is recommended that you use the Administration Console to shut down the server gracefully rather than shutting down from a DOS window or UNIX shell.

To stop the WebLogic Server:

1. Start the Administration Console in a web browser by opening the following URL:

```
http://<HostName>:<Port>/console
```

For example, to start the Administration Console for a local instance of WebLogic Server (running on your own machine), type the following URL in a web browser address field:

http://localhost:7001/console/

- 2. Expand the Servers node under the domain in which the Data Services Platform application runs, and click the name of the server that you want to stop.
- 3. Click the Control tab.

The Start/Stop page appears, as illustrated in Figure 2-3.

#### Figure 2-3 Graceful Shutdown of a Server

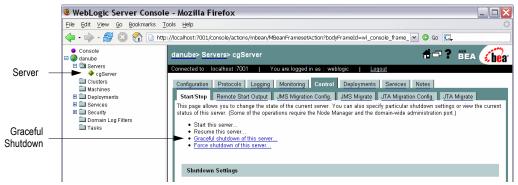

- 4. Click the Graceful shutdown of this server link.
- 5. Click Yes to confirm.

Using the WebLogic Server Console

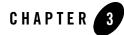

## Deploying Data Services Platform Applications

This chapter describes how to deploy AquaLogic Data Services Platform (DSP) applications to an Administration Server, Managed Server, or to a cluster. The chapter also describes how to deploy AquaLogic Data Services Platform applications from development to production mode.

The chapter contains the following sections:

- Introduction
- Deploying Data Services Platform Applications to an Administration Server
- Deploying Data Services Platform Applications to a Managed Server
- Deploying Data Services Platform Applications to a Cluster
- Deploying Data Services Platform Applications from Development to Production Mode
- Checking the Data Services Platform Version Number

## Introduction

During development, you can deploy applications to a WebLogic Server directly from Workshop (or from other IDEs such as Eclipse with a WebLogic plug-in). Following development, however, applications are more typically deployed to production WebLogic Servers using the Administration Console.

In most production scenarios, there are multiple WebLogic instances in a given domain. Using the Administration Console, you can deploy applications to an Administration Server, a Managed WebLogic Server, or to a cluster.

**Note:** You can deploy a Data Services Platform application to only a single target, which can be either a server or a cluster.

The Administration Console further enables you to upgrade applications or shut down application modules on a WebLogic Server without interrupting other running applications. For general information about deploying applications, see Deploying WebLogic Platform Applications at:

http://e-docs.bea.com/platform/docs81/deploy/index.html

## **Deploying Data Services Platform Components**

Data Services Platform-enabled applications can only run in a domain that has been provisions for DSP.

The WebLogic Configuration Wizard automatically transfers the required items to the target server. These include the DSP project artifacts, including configuration files and binary files, as well as WebLogic components such as data source connections and pools.

You need to make sure, however, that any data sources configured in the development environment are available from the production environment.

Table 3-1 lists the contents of a compiled Data Services Platform project.

| Component         | Description                                                                      |  |
|-------------------|----------------------------------------------------------------------------------|--|
| ld-server-app.jar | Compiled components and executables for the DSP runtime engine.                  |  |
| Project JAR files | Individual JAR files for each Data Services<br>Platform project in the EAR file. |  |

## Deploying Data Services Platform Applications to an Administration Server

An Administration Server is the central configuration repository for the set of WebLogic Servers in a domain. Once the Data Services Platform application is deployed to the Administration Server, you can deploy it to all of the managed servers in the domain.

To deploy an application to WebLogic using the Administration Console:

1. Start the Administration Console for the Administration Server of the WebLogic domain.

For more information, see Chapter 2, "Using the WebLogic Server Console."

2. Right-click the Application node under Deployments in the Navigation pane, and choose Deploy a new Application from the menu.

Figure 3-1 illustrates the Application node context-sensitive menu.

#### Figure 3-1 Deploy application menu selection

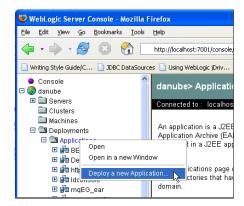

#### Deploying Data Services Platform Applications

- 3. Using the Location links, navigate to the directory where the EAR file, JAR, or EJB is located.
- 4. Click the radio button for the application you want to deploy, and click Continue.

Figure 3-2 Deploy an Application page

| 🖲 WebLogic Server Console - Mozilla Firefox                                                                                                    |                                                                                                    |                 |  |  |
|----------------------------------------------------------------------------------------------------|----------------------------------------------------------------------------------------------------|-----------------|--|--|
| Eile Edit ⊻iew Go Bookmarks To                                                                                                    | pols Help                                                                                                    | $\diamond$      |  |  |
| 💠 • 🗼 • 🍠 🙁 😭 🗋 http                                                                                                    | ://localhost:7001/console/actions/mbean/MBeanFramesetAction?bodyFrameId=wl_console_frame_ 💌 🗿 Go 🔀                                                                                                    |                 |  |  |
| <ul> <li>Console</li> <li>danube</li> <li>aservers</li> </ul>                                                                                                    | danube> Applications> Deploy a new Application # = ? *                                                                                                    | SEA <b>(bea</b> |  |  |
| Clusters<br>Machines<br>Cappioyments                                                                                                    | Deploy an Application                                                                                                    |                 |  |  |
| B ⓓ Applications<br>B ⊯ BEA_VILS_DBMS_ADK<br>B ⊯ http:E0_ear                                                                                                    |                                                                                                    |                 |  |  |
| 田 해혁 Idconsole<br>田 해혁 mgEO_ear<br>田 해혁 paymentWSApp<br>田 해혁 rdbmsEG_ear<br>田 해혁 RTLApp<br>田 해혁 taxWSApp                                                                         | Select the file path that represents your archive or exploded archive directory.<br>Note: Only valid file paths are shown below. If you do not find what you are looking for, you should a <u>your file(s)</u> and/or confirm your application contains valid descriptors. | <u>upload</u>   |  |  |
| WLI System EJBs     Jim WLI System EJBs     Jim WLI-Vorklist     Wil-Al Design-time     E E JB Modules     Web Application Modules     Connector Modules     E Contector Modules | Location: localhost \ D: \ MyData \ Downloads \ danube \ liquiddata \ application                                                                                                    |                 |  |  |
| B Services     B Security     Domain Log Filters     Tasks                                                                                                    |                                                                                                    | Continue        |  |  |

5. After reviewing the deployment information, click Deploy.

The deployment status of the application appears. Also, the application appears in the list of Applications in the Navigation pane. From there you can manage the application and deploy it to other servers in the domain.

## Deploying Data Services Platform Applications to a Managed Server

You can deploy applications to Managed Servers in the WebLogic domain using the Administration Console.

To deployed applications to a Managed Server:

- 1. Start the Administration Console for the Administration Server of the WebLogic domain. For more information, see Chapter 2, "Using the WebLogic Server Console."
- 2. Select the node for the Data Services Platform application in the Navigation pane.
- 3. Click the Deploy tab in the Contents pane.

The Administration Console displays the Data Services Platform Deploy tab.

#### Figure 3-3 Deploy Tab for a Data Services Platform Node in the Administration Console

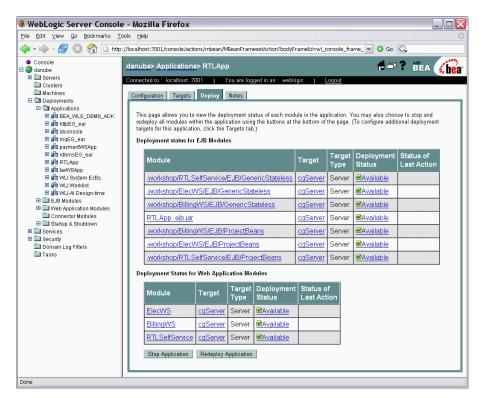

4. Click Redeploy Application.

The console shows the status of the redeploy action, and displays Success for each module when the redeploy operation has completed.

### **Deploying Data Services Platform Applications to a Cluster**

A cluster is multiple WebLogic Server instances running simultaneously and working together to provide increased scalability and reliability. A cluster appears to clients to be a single WebLogic Server instance.

To deploy a Data Services Platform application to a cluster:

1. Start the Administration Console for the Administration Server of the WebLogic domain.

For more information, see Chapter 2, "Using the WebLogic Server Console."

- 2. Right-click the Application node under Deployments in the Navigation pane, and choose Deploy a new Application from the menu.
- $3. \ \ Using the \ Location \ links, navigate to the \ directory \ where \ the \ EAR \ file, \ JAR, \ or \ EJB \ is \ located.$

Figure 3-4 illustrates the screen for selecting an application to deploy to a cluster.

#### Figure 3-4 Selecting an Application to Deploy to a Cluster

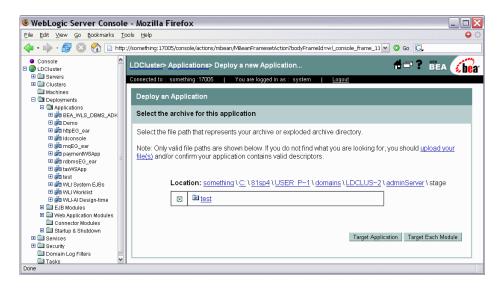

#### Deploying Data Services Platform Applications

4. Click the radio button for the application you want to deploy, and click Target Application. The console displays the available clusters, as illustrated in Figure 3-5.

Figure 3-5 Selecting a Target for the Application

| 🖲 WebLogic Server Console - Mozilla Firefox                                                                                                    |                                                                                                    |             |  |
|----------------------------------------------------------------------------------------------------|----------------------------------------------------------------------------------------------------|-------------|--|
| Eile Edit View Go Bookmarks T                                                                                                    | ools Help                                                                                             | 0           |  |
| 🖕 • 🛶 - 🍰 🔕 જ 🗋 http                                                                                                    | ://something:17005/console/actions/mbean/MBeanFramesetAction?bodyFrameId=wl_console_frame_11 🔽 🔘 Go 🔀 |             |  |
| Console     Console     Console     Clustere     Clustere     Clustere     Clustere     Clustere     Deployments     Deployments     Depl |                                                                                                    | reconfigure |  |
| - I doko                                                                                                    |                                                                                                    |             |  |
| Done                                                                                                    |                                                                                                    |             |  |

- 5. Click the radio button corresponding to the cluster or part of cluster to which you want to deploy the Data Services Platform application, and click Continue.
- 6. After reviewing the deployment information, click Deploy.

### Deploying Data Services Platform Applications from Development to Production Mode

Data Services Platform applications are typically developed and tested in development mode, which offers a relaxed security configuration and enables auto-deployment of applications. Once the application is available in its final form, you can deploy the application to production mode which offers full security and may use clusters or other advanced features.

This section describes the following methods for migrating Data Services Platform applications from development to production mode:

- Migrating applications using configuration templates
- Manually migrating applications

## Migrating Data Services Platform Applications Using Configuration Templates

You can migrate Data Services Platform applications from development to production mode by creating a configuration template using the WebLogic Configuration Template Builder, and then choosing the template when creating a new domain using the WebLogic Configuration Wizard.

This section highlights steps specific to migrating Data Services Platform applications. For complete information about using the Configuration Template Builder and Configuration Wizard, see the following:

- Creating Configuration Templates Using the WebLogic Configuration Template Builder (http://e-docs.bea.com/platform/docs81/confgwiz/tempbuild.html)
- Creating WebLogic Configurations Using the Configuration Wizard (http://e-docs.bea.com/platform/docs81/confgwiz/newdom.html)

To migrate Data Services Platform applications using configuration templates:

1. Start the Configuration Template Builder by choosing Start  $\rightarrow$  Programs  $\rightarrow$  BEA WebLogic Platform 8.1  $\rightarrow$  Other Development Tools  $\rightarrow$  Configuration Template Builder.

Complete the following:

- a. Choose to Create a Configuration Template, and click Next.
- b. Select the WebLogic configuration directory for the domain in development mode, and click Next.
- c. Enter descriptive information about the template you are creating, and click Next.
- d. Choose the Data Services Platform applications to add to the template, including the ldconsole application, and click Next.
- e. Add the liquiddata folder to the <Domain Root Directory> of the Current Template View, and click Next.
- f. Add SQL scripts, as required, and click Next.
- g. Configure the Administration Server, and click Next.
- h. Configure the managed servers and clusters, as required, and click Next.
- i. Edit the JDBC connection pools, updating the database configuration, and click Next. Maintain the JDBC connection pool names unchanged.
- j. Continue through the rest of the wizard, configuring options as required.
- k. Click Create to create the template, and click Done to exit the Configuration Template Builder.
   By default, the Configuration Template Builder stores the new template in the <BEA\_HOME>/user\_templates directory on the development server.

Deploying Data Services Platform Applications from Development to Production Mode

2. Start the Configuration Wizard by choosing Start  $\rightarrow$  Programs  $\rightarrow$  BEA WebLogic Platform 8.1  $\rightarrow$  Configuration Wizard.

Complete the following:

- a. Choose Create a new WebLogic configuration, and click Next.
- b. Click Browse and choose the directory in which the template resides. Choose the template in the Templates pane, and click Next.
- c. Continue through the rest of the wizard, configuring options as required.
- d. Click Create to create the domain, and click Done to exit the Configuration Wizard.

## Manually Migrating Applications from Development to Production Mode

You can manually deploy Data Services Platform applications from development to production mode, if required.

To manually deploy an application from development to production mode:

- 1. Create a Data Services Platform domain in production mode with the same JDBC connection pool and data source information as the development domain.
- 2. Copy the liquiddata folder which contains <app\_name>LDconfig.xml file from the development domain to the production domain.
- 3. Copy the EAR file of the Data Services Platform application from the development domain to the production domain.

The EAR file resides in the applications folder of the domain.

4. Edit the config.xml file of the production domain, and add application elements which belong to the Data Services Platform application and DSP Administration Console (ldconsole).

You can cut and paste this information from the config.xml file in the development domain.

5. Migrate the WebLogic security data from the development domain to the production domain.

Export the security policies for the WebLogic Authorization provider, and import the policies into the new security realm. For more information about migrating WebLogic Security data, see the WebLogic documentation at:

http://e-docs.bea.com/wls/docs81/secmanage/security\_data\_migration.html

#### Deploying Data Services Platform Applications

6. Migrate the Data Services Platform security policies from the development domain to the production domain.

Export the Data Services Platform security policies in the development domain and import them into the production domain. For more information about exporting Data Services Platform security policies, see "Exporting Access Control Resources" on page 6-21.

7. If you are using Data Service controls in any of your applications, migrate the ldcontrol.properties file from development to the production domain.

Each domain that runs Data Services Platform Control applications has a single ldcontrol.properties file, which stores the connection information for *all* Data Services Platform Control applications running in the domain.

The ldcontrol.properties file is located at the root directory of your domain where the application EAR file is deployed that uses a Data Service control. There is an entry in the ldcontrol.properties file for each control you have created in each of your applications.

The entries in the ldcontrol.properties file are of the following form:

AppName.ProjectName.FolderName.jcxName=t3\://hostname\:port

Table 3-2 provides additional details.

#### Table 3-2 Description of Idcontrol.properties File Options

| Name        | Description                                                                                                    |
|-------------|----------------------------------------------------------------------------------------------------|
| AppName     | The name of the WebLogic Workshop application.                                                                                                    |
| ProjectName | The name of the WebLogic Workshop Project which contains the Data Services Platform Control.                                                                                        |
| FolderName  | The name of the folder which contains the Data Services Platform Control.                                                                                                    |
| jcxName     | The name of the Data Services Platform Control file (without the .jcx extension). For example, if the control file is named myLDControl.jcx, the entry in this file is myLDControl. |
| hostname    | The hostname or IP address of the Data Services Platform Server for this control.                                                                                                   |
| port        | The port number for the Data Services Platform Server for this control.                                                                                                    |

Note: The colons (:) in the URL must be escaped with a backslash  $(\setminus)$  character.

If the URL value is missing, the Data Services Platform Control uses the connection information from the domain config.xml file.

The following is a sample ldcontrol.properties file.

```
#Fri Oct 31 15:30:36 PST 2003
myTest.myTestWeb.myFolder.Untitled=t3\:myLDServer\:7001
myTest.myTestWeb.myFolder.myControl=
SampleApp.LiquidDataSampleApp.Controls.RTLControl=t3\:myLDServer\:7001
SampleApp.Untitled.NewFolder.Untitled=t3\:yourLDServer\:7001
testnew.Untitled.NewFolder.ldc=
test.testWeb.NewFolder.Untitled=
```

8. Update the WebLogic Workshop configuration settings by adding:

```
-Djavax.xml.rpc.ServiceFactory="weblogic.webservice.core.rpc.
ServiceFactoryImpl"
```

to the following file:

```
<WL_HOME>\workshop\workshop.cfg
```

9. Start the WebLogic Server and verify that the Data Services Platform application is working properly.

### **Checking the Data Services Platform Version Number**

You can determine which version of Data Services Platform you are through the WebLogic Administration Console.

To determine the version number (which appears associated with the name Liquid Data):

- 1. Start the Administration Console for the Administration Server of the WebLogic domain. For more information, see Chapter 2, "Using the WebLogic Server Console."
- 2. Click Console in the Navigation pane.
- 3. Click the Versions tab in the Contents pane.

A page displaying the version information appears.

Deploying Data Services Platform Applications

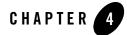

# Using the Data Services Platform Console

This chapter describes how to use the AquaLogic Data Services Platform Console (DSP Console) to manage DSP applications on a domain that has been provisioned for Data Services Platform.

**Note:** For information on provisioning WebLogic domains for DSP see "Understanding the Relationship of Data Services Platform to WebLogic Domains" on page 1-4.

The chapter contains the following sections:

- Introducing the Data Services Platform Console
- Launching the Data Services Platform Console
- Navigating the Data Services Platform Console
- Controlling Access to the Data Services Platform Console

### **Introducing the Data Services Platform Console**

The DSP Console (accessed under the name *ldconsole*) is a web-based interface specifically designed for managing and using Data Services Platform applications. You can use the DSP Console to set security and caching policies for data services, and configure Data Services Platform runtime settings such as thread usage and logging levels.

The DSP Console also provides access to the Data Services Metadata Browser. The Metadata Browser provides information useful to both Data Services Platform administrators and application developers. Developers can see what data services are available, what information they provide, how to call them, and more. Administrators can determine the effects of changes to the data source layer in the console.

#### Note: For more information, see Chapter 8, "Viewing Metadata."

#### Figure 4-1 shows the main page of the Data Services Platform Console.

Figure 4-1 Data Services Platform Console

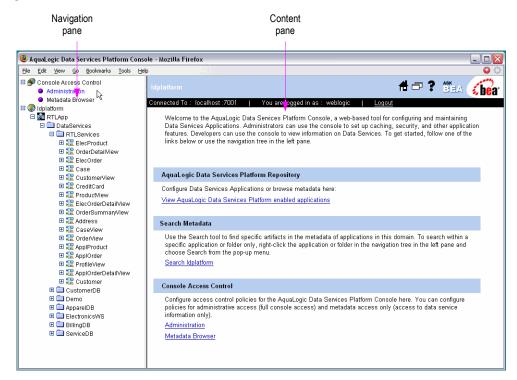

### Launching the Data Services Platform Console

The Data Services Platform Console is a web-based interface that enables you to administer and manage Data Services Platform applications, access metadata, and configure security and caching policies.

To launch the DSP Console:

1. Start the WebLogic Server in the WebLogic domain in which Data Services Platform is deployed.

For more information, see "Starting the WebLogic Server."

2. Using a web browser, open the following URL:

http://hostname:port/ldconsole

Where

- hostname is the machine name or IP address of the host server
- port is the address of the port on which the host server is listening for requests (7001 by default)

For example, to start the DSP Console on a local instance of WebLogic Server (running on your own machine), navigate to the following URL:

http://localhost:7001/ldconsole/

3. When the login page appears, enter the appropriate user name and password.

The defaults user name and password is weblogic/weblogic, respectively.

### **Navigating the Data Services Platform Console**

You can navigate to the various pages in the Data Services Platform Console using the tree in the Navigation pane. Pages are organized by application and data service, as shown inFigure 4-2.

#### Figure 4-2 Console Tree Panel

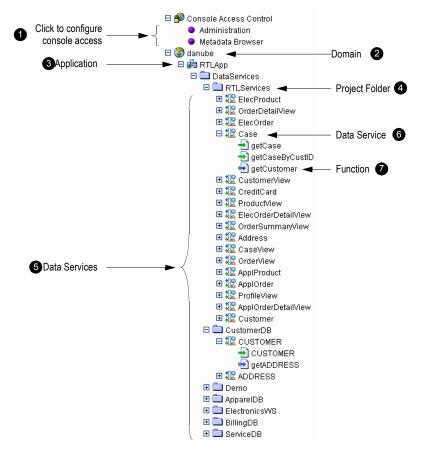

The following describes the actions you can perform using the Navigation pane:

Console Access Control. Enables you to configure the access control policies that specifies who can access particular console features. Clicking Administration or Metadata Browser displays the Policy Editor, enabling you to specify Policy Statements defining access. For more information, see "Using the WebLogic Policy Editor" on page 6-6.

**2 Domain.** Expand to display the Data Services Platform-enabled applications in the domain. Alternatively, you can click a domain name to display the list of such applications in the Content pane. Right-click and choose Search in the context-sensitive menu to search metadata in the domain (see "Searching Metadata" on page 8-8).

**3 Applications.** Expand to display the Data Services folder. Alternatively, you can click the application name to display the general application settings in the Content pane. For more information, see "General Application Settings" on page 5-2. Right-click and choose Search in the context-sensitive menu to search metadata in the application (see "Searching Metadata" on page 8-8).

**4 Data Services.** Expand to display the data service project folders in the application. Alternatively, you can click the Data Services folder to display the list of project folders in the Content pane. Right-click and choose Search in the context-sensitive menu to search metadata in the data services (see "Searching Metadata" on page 8-8).

**5 Project Folder.** Expand to display specific data services contained in the project folder. Alternatively, you can click a project folder to display the list of data services in the Content pane. For more information, see "Displaying a DSP-enabled Application's Data Services" on page 4-7. Right-click and choose Search in the context-sensitive menu to search metadata in the project folder (see "Searching Metadata" on page 8-8).

**6** Specific Data Service. Expand to display the functions that comprise the data service. Alternatively, you can click a specific data service to display the administration screen for the functions in the Content pane. For more information, see "Examining Data Service Functions" on page 4-8.

**♥** Function. Click to display information about the function in the Content pane, including general information, dependencies, where the function is used, properties, and the return type. For more information, see "Displaying Function Details" on page 4-10. Right-click and choose Define Security Policy in the context-sensitive menu to create a security policy for the function using the WebLogic Policy Editor (see "Understanding Security Policies" on page 6-5).

## **Displaying a Domain's DSP-Enabled Applications**

The Data Services Platform Console shows the applications in your current WebLogic Server domain that are enable for DSP.

To display the DSP-enabled applications in your domain expand the domain name. The applications appear in the Navigation pane.

Figure 4-3 Data Services Platform-Enabled Applications in a DSP-Provisioned Domain

| 🧕 AquaLogic Data Services Platform Console - Mozilla Firefox 📃 🗖 🛛 |                                                                                  |       |  |  |  |  |  |  |  |
|--------------------------------------------------------------------|----------------------------------------------------------------------------------|-------|--|--|--|--|--|--|--|
| Elle Edit Yiew Go Bookmarks Iools Help                             |                                                                                  |       |  |  |  |  |  |  |  |
| 🖕 • 🚽 > 🤔 🔇 🏠 🗋 http://localhost:7001/ldconsole/                   |                                                                                  |       |  |  |  |  |  |  |  |
| 🌳 Getting Started 🔂 Latest Headlines 🗋 e-                          | 🅐 Getting Started 🔂 Latest Headlines 🗋 e-docs_85 🗋 LDWIKI: Main 🐄 bernal         |       |  |  |  |  |  |  |  |
| Console Access Control     Solution     Operation                  | Idplatform                                                                       | # 🗗 ? |  |  |  |  |  |  |  |
| 🗉 🚰 RTLApp<br>🖃 🚰 Untitled1                                        | Connected To : localhost :7001   You are logged in as : weblogic   <u>Logout</u> |       |  |  |  |  |  |  |  |
| CUSTOMER                                                           | Application List for Idplatform Domain                                           |       |  |  |  |  |  |  |  |
| 🗉 🏗 ADDRESS                                                        | This list shows all Data Services Applications deployed on the server.           |       |  |  |  |  |  |  |  |
|                                                                    | Name                                                                             |       |  |  |  |  |  |  |  |
|                                                                    | RTLApp                                                                           |       |  |  |  |  |  |  |  |
|                                                                    | Untitled1                                                                        |       |  |  |  |  |  |  |  |
|                                                                    |                                                                                  |       |  |  |  |  |  |  |  |
|                                                                    |                                                                                  |       |  |  |  |  |  |  |  |
|                                                                    | < ]                                                                              | >     |  |  |  |  |  |  |  |
| 🛛 Find: relational 💿 Find Net                                      | xt 💿 Find Previous 📃 Highlight 🔲 Match case                                      |       |  |  |  |  |  |  |  |

### Displaying a DSP-enabled Application's Data Services

You can display the data services available to an application, along with information about each data service.

To display the data services associated with an application:

• Expand a Data Services project folder within an application in the Navigation pane.

The data services contained in the project folder appear in the Navigation pane.

• Alternatively, select a specific folder in the Navigation pane.

The list of data services contained in the folder appears in the Content pane, as illustrated in Figure 4-4.

#### Figure 4-4 Available Data Services in the RTLServices Folder

| 🖻 AquaLogic Data Services Platform Console - Mozilla Firefox                                                                                                    |                                                                                                 |                                 |                                                                                                    |                 |       |  |  |  |  |  |
|----------------------------------------------------------------------------------------------------|-------------------------------------------------------------------------------------------------|---------------------------------|----------------------------------------------------------------------------------------------------|-----------------|-------|--|--|--|--|--|
| Elle Edit View Go Bookmarks Iools Hel;<br>Description: Description Statements Iools Hel;<br>Administration                                                                                                    |                                                                                                 | > DataServices/RTLService       | ss> 🕂                                                                                                    | ₽?              | ASK A |  |  |  |  |  |
| <ul> <li>Metadata Browser</li> <li>         Idplatform     </li> <li>         Image: Arrithmeta Arrithmeta Arr</li></ul>        | Connected To: localhost:7001   You are logged in as: weblogic   <u>Logout</u> Data Service List |                                 |                                                                                                    |                 |       |  |  |  |  |  |
| □                                                                                                    | This page displays the                                                                          | data services and folders in th |                                                                                                    |                 |       |  |  |  |  |  |
| 🗉 🏗 OrderDetailView                                                                                                    | Name                                                                                            | Path                            | Description                                                                                                    | Type            | -     |  |  |  |  |  |
| ElecOrder E Case Structure Structure                                                                                                    | Address                                                                                         | ld:DataServices/RTLServices     | Normalized view of Addresses                                                                                                    | Logical<br>( -) |       |  |  |  |  |  |
| E CreditCard      E      CreditCard      E      CreditCard      E      CreditCard      E      CreditCard      ConterNation      ConterNation      ConterNatio      ConterNatio      ConterNation      ConterNation      ConterN | ApplOrder                                                                                       | ld:DataServices/RTLServices     | Normalized view of orders coming from<br>Apparel department. It's has Order<br>Line Item information nested within<br>Order           | Logical<br>(-)  |       |  |  |  |  |  |
| ■ \$\$ Address ■ \$\$ CaseView                                                                                                    | ApplOrderDetailView                                                                             | ld:DataServices/RTLServices     | -                                                                                                    | Logical<br>( -) |       |  |  |  |  |  |
| 🗄 🏗 OrderView<br>🖻 🏗 AppiProduct<br>🖻 🏗 AppiOrder                                                                                                    | ApplProduct                                                                                     | ld:DataServices/RTLServices     | Normalized view of Apparel product<br>shopping card.                                                                                  | Logical<br>( -) |       |  |  |  |  |  |
| Ill ProfileView     Ill ApplOrderDetailView                                                                                                    | Case                                                                                            | ld:DataServices/RTLServices     | Normalized view of Support Cases.                                                                                                    | Logical<br>(-)  |       |  |  |  |  |  |
| E 🔀 Customer<br>E 🚍 CustomerDB                                                                                                    | <u>CaseView</u>                                                                                 | ld:DataServices/RTLServices     | -                                                                                                    | Logical<br>(-)  |       |  |  |  |  |  |
| 🖻 🧰 Demo<br>🗄 🧰 AppareIDB<br>🖻 🧰 ElectronicsWS                                                                                                    | CreditCard                                                                                      | ld:DataServices/RTLServices     | Normalized view of Credit Cards                                                                                                    | Logical<br>(-)  |       |  |  |  |  |  |
| B → Electronicsws<br>D → BillingDB<br>D → ServiceDB                                                                                                    | Customer                                                                                        | ld:DataServices/RTLServices     | Normalized view of Customer. Each<br>customer has one or more Addresses<br>associated to it. Nested structure,<br>Customer -> Address | Logical<br>(-)  |       |  |  |  |  |  |
|                                                                                                    | <                                                                                               | Ш                               |                                                                                                    |                 | >     |  |  |  |  |  |

Table 4-1 describes the information presented for each data service.

| Column      | Description                                                                                                    |
|-------------|----------------------------------------------------------------------------------------------------|
| Name        | The name of the data service.                                                                                                    |
| Path        | The physical location of the data service.                                                                                                    |
| Description | An optional description of the data service.                                                                                                    |
| Туре        | Data services can be physical or logical. A physical data service represents an actual data source, such as a database table. The specific data source type, such as Relational, Web Service, and so on, is displayed for physical data services. A logical data service is a manually created data service that aggregates or filters data in some way. |

Table 4-1 Data Service Information

### **Examining Data Service Functions**

You can examine the functions that comprise a data service, and manage the cache and security settings, as required. You can also view metadata associated with a data service.

To display the functions that comprise a data service:

• Expand a specific data service within a project folder in the Navigation pane.

The functions that comprise a data service appear in the Navigation pane.

• Alternatively, select a data service within a project folder in the Navigation pane.

An administration screen for the functions in the data service appears in the Content pane, as illustrated in Figure 4-5. For more information about administering data service functions, see"Setting Up Caching" on page 7-4, "Securing Data Service Functions" on page 6-12, and "Understanding Data Service Metadata" on page 8-5.

| Eile     | Edit                                                                   | ⊻iew                                                    | <u>G</u> 0                                                                         | <u>B</u> ookmarks                   | Tools                              | Help  |    |                                                                                                    |                               |                           |                                                    |                | θ        |   |   |   |
|----------|------------------------------------------------------------------------|---------------------------------------------------------|------------------------------------------------------------------------------------|-------------------------------------|------------------------------------|-------|----|----------------------------------------------------------------------------------------------------|-------------------------------|---------------------------|----------------------------------------------------|----------------|----------|---|---|---|
| -<br>1 😍 | <ul> <li>A</li> <li>M</li> <li>Idplat</li> <li>R</li> <li>E</li> </ul> | dminis<br>etadat<br>form<br>TLApp<br>Data<br>∃ 🛄 F<br>⊞ | tration<br>a Brov<br>Servi<br>RTLSe<br>RTLSe                                       | wser<br>ces<br>ervices<br>ecProduct |                                    |       | Co | platform > RTLApp > D<br>inected To : localhost :7(<br>Admin <u>Metadata</u><br>Cache <u>Security</u><br>This page shows a list of | 001                           | You are logged in as :  v | weblogic   <u>Lc</u>                               | Doto           | <b>*</b> |   |   |   |
|          |                                                                        | •                                                       | Ele<br>Ca                                                                          |                                     |                                    |       | ш. | Service functions here an<br>the cache use the purge                                                                               | d you can s                   |                           | ) for each function.                               |                |          |   |   |   |
|          |                                                                        |                                                         | Cr                                                                                 | istomerView<br>editCard             | <u>_</u>                           |       |    | Name                                                                                                    | <u>Enable</u><br><u>Cache</u> | <u>TTL(sec)</u>           | <u>Number Of</u><br><u>Cache</u><br><u>Entries</u> | Purge<br>Cache |          |   |   |   |
|          |                                                                        |                                                         | ÷                                                                                  | getCreditC<br>aetCustom             | ardByC                             | ustID | Ш  | getCreditCard                                                                                                    |                               | 0                         | 0                                                  | Û              |          |   |   |   |
|          |                                                                        |                                                         | 🖹 Pn                                                                               | oductView                           |                                    |       | Ш  | getCreditCardByCustID                                                                                                    |                               | 0                         | 0                                                  | Û              | 1        |   |   |   |
|          |                                                                        | •                                                       | 🖹 Or                                                                               | derSummar                           | cOrderDetailView<br>derSummar/View |       |    |                                                                                                    |                               |                           | getCustomer                                        |                | 0        | 0 | Û | 1 |
|          |                                                                        | •                                                       | Ca<br>Ca                                                                           | dress<br>iseView<br>derView         |                                    |       |    |                                                                                                    |                               |                           |                                                    | Apply          | ĺ        |   |   |   |
|          | 1<br>1<br>1<br>1                                                       |                                                         | Pn<br>Pn<br>Pn<br>Pn<br>Pn<br>Pn<br>Pn<br>Custo<br>Demo<br>Demo<br>Demo<br>Billing | eIDB<br>onicsWS<br>DB               | iNew                               |       |    |                                                                                                    |                               |                           |                                                    |                |          |   |   |   |

#### Figure 4-5 Data Service Functions

There are two types of functions identified in the Navigation tree, as described in Table 4-2.

#### Table 4-2 Function Types

| lcon | Function Type                                                          |
|------|------------------------------------------------------------------------|
| ÷    | Navigation function, which return data from a related data service.    |
| Ð    | Read function, which return data in the form of the data service type. |

## **Displaying Function Details**

You can display information about specific functions, including general information, dependencies, where the function is used, properties, and the return type. To display details about a function:

• Select the specific function in the Navigation pane.

Metadata associated with the function appears in the Content pane, as illustrated in Figure 4-6. For more information, see "Displaying Function Metadata" on page 8-6.

#### **Figure 4-6 Function Details**

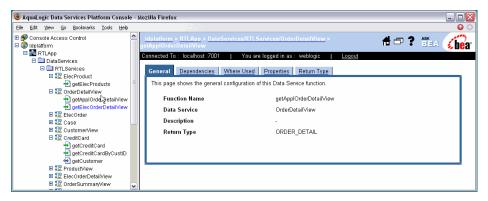

### **Controlling Access to the Data Services Platform Console**

The Data Services Platform Console is a securable resource from the perspective of WebLogic Security. You can set access control policies that defines who can view and use particular pages in the console. The features are distinguished by two functional categories:

- Administrative. This includes security and cache settings.
- Informational. Displays metadata on data services, such as return types, functions, relationships, and so on.

For information on controlling access to resources in the console, see Chapter 6, "Securing Data Services Platform Resources."

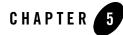

# Configuring Data Services Platform Applications

This chapter describes how to configure application-level settings for AquaLogic Data Services Platform (DSP). The chapter contains the following sections:

- General Application Settings
- Guidelines for Setting the Thread Count
- Monitoring Applications
- Terminating Query Execution
- Using Administrative Properties
- Setting the Transaction Isolation Level

Configuring Data Services Platform Applications

### **General Application Settings**

You can view and configure runtime settings for DSP-enabled applications, including access control, cache settings, server resources (including thread usage), and log levels.

**Note:** For details on accessing the Data Services Platform Console (named *ldconsole*) see "Launching the Data Services Platform Console" on page 4-3.

To specify general application settings:

1. Click the name of the application node in the Navigation pane of the Data Services Platform Console.

The General settings page appears, as illustrated in Figure 5-1. Note that you must be logged into the console using a user name with administrator privileges.

|               | 😻 AquaLogic Data Services Platform Console                                                                                                    | - Mozilla Firefox                                                                          |                                              |
|---------------|----------------------------------------------------------------------------------------------------|--------------------------------------------------------------------------------------------|----------------------------------------------|
|               | Eile Edit View Go Bookmarks Iools Help                                                                                                    |                                                                                            | ୍                                            |
|               | <ul> <li>Provide Access Control</li> <li>Administration</li> </ul>                                                                                                    | <u>Idplatform</u> > RTLApp >                                                               | # 🖙 ? (                                      |
|               | ● Metadata Browser<br>⊟ 😍 Idplatform                                                                                                    | Connected To: localhost:7001   You ar                                                      | re logged in as : weblogic   <u>Logout</u>   |
| Application – | B      RTLApp     Dataswivices                                                                                                    | General Monitor Security XQuery Fur                                                        | Administrative Properties                    |
|               | Classifices     Classifices     Classifices     Classifices     Classifices     Classifices                                                                                                    | This page allows you to define configuratio                                                | n properties of a Data Services Application. |
|               | getElecProducts                                                                                                    | Access Control                                                                             |                                              |
|               | CorderDetailView     getApplOrderDetailView                                                                                                    | Check Access Control                                                                       |                                              |
|               | 🛨 getElecOrderDetailView<br>🗉 🎎 ElecOrder                                                                                                    | Allow default anonymous access                                                             |                                              |
|               |                                                                                                    |                                                                                            | Export access control resources              |
|               |                                                                                                    | This exports access control resources to a<br>A third party Security Provider can use this |                                              |
|               | el getCleditCarubycustio                                                                                                    | Cache                                                                                      |                                              |
|               | ElecOrderDetailView     International Statement     Internation     Internation     Internatinternation | Enable Cache                                                                               | V                                            |
|               | ⊞ 🏗 Address<br>⊞ 🏗 CaseView                                                                                                    | Please check the box to enable the cache                                                   | in RTLApp Application                        |
|               | E TC OrderView                                                                                                    | Cache data source name                                                                     | cgDataSource                                 |
|               | ApplOrder                                                                                                    | Please select data source JNDI name from                                                   | n the list.                                  |
|               | 🗉 🏗 ApplOrderDetailView                                                                                                    | Cache table name                                                                           | RTLCACHE                                     |
|               | 🖽 🏗 Customer<br>🖽 🚞 CustomerDB                                                                                                    | Please enter the fully qualified table name.                                               |                                              |
|               | 🗉 🧰 Demo<br>🖽 🧰 AppareIDB                                                                                                    |                                                                                            | Purge Cache                                  |
|               | ElectronicsWS     BillingDB                                                                                                    | Server Resources                                                                           |                                              |
|               |                                                                                                    | Max number of query plans cached                                                           | 100                                          |
|               |                                                                                                    | ⚠ Max threads for application                                                              | 20                                           |
|               |                                                                                                    | \land Max threads for one query                                                            | 5                                            |
|               |                                                                                                    | Log Level                                                                                  |                                              |
|               |                                                                                                    | Logging                                                                                    | Error                                        |
|               |                                                                                                    |                                                                                            | Apply                                        |
|               |                                                                                                    | < III                                                                                      | >                                            |

Figure 5-1 General Application Settings Page

- 2. Specify settings, as appropriate.
- 3. Click Apply to save the settings.

Table 5-1 lists the application settings available under the General tab.

| Section        | Field                             | Description                                                                                                    |  |  |  |  |  |
|----------------|-----------------------------------|----------------------------------------------------------------------------------------------------|--|--|--|--|--|
| Access Control | Check Access<br>Control           | Specifies whether the configured security policy settings will be<br>enforced for the application.                                                                                                    |  |  |  |  |  |
|                | Allow default<br>anonymous access | Enables access to the application by default (unless a more<br>specific policy blocks it). If enabled, all users can access<br>resources by default, even unauthenticated users.                                        |  |  |  |  |  |
|                |                                   | Disallowing default anonymous access disables access to the<br>application by default (unless a more specific policy permits it)<br>The anonymous access option works only with the WebLogic<br>Authorization provider. |  |  |  |  |  |
| Cache          | Enable Cache                      | Enables or disables (default) the caching of query results for stored queries.                                                                                                    |  |  |  |  |  |
|                |                                   | • To enable results caching, enable (check) this check box.                                                                                                    |  |  |  |  |  |
|                |                                   | • To disable results caching, clear (uncheck) this check box.                                                                                                    |  |  |  |  |  |
|                |                                   | For more information about caching, see Chapter 7, "Configuring the Query Results Cache."                                                                                                    |  |  |  |  |  |
|                | Cache data source<br>name         | The JNDI data source name for the database where the cache is stored.                                                                                                    |  |  |  |  |  |
|                | Cache table name                  | The name of the database table where cached data is stored. The default table name is <i><appname>_</appname></i> CACHE.                                                                                                |  |  |  |  |  |

Table 5-1 Data Services Platform Server Configuration Settings

| Section          | Field                               | Description                                                                                                    |                                                                                                    |  |  |  |  |  |
|------------------|-------------------------------------|----------------------------------------------------------------------------------------------------|----------------------------------------------------------------------------------------------------|--|--|--|--|--|
| Server Resources | Max number of<br>query plans cached | A query plan is a compilation of a query. The optimal number of query<br>plans cached depends on the size of the queries. You will need to<br>monitor the memory usage and performance of your server to determine<br>whether to change this setting. |                                                                                                    |  |  |  |  |  |
|                  | Max threads for application         |                                                                                                    | ximum number of threads in the Data Services Platform server<br>ed to handle query requests.                                                                                                    |  |  |  |  |  |
|                  |                                     |                                                                                                    | ault setting is 20. The minimum setting is 1. If the specified value d, the server uses the default value of 20.                                                                                                    |  |  |  |  |  |
|                  |                                     | Note:                                                                                                    | The maximum threads value that you specify here <i>does not</i> affect the WebLogic Server server thread pool. The value specified here applies only to the thread pool created and used by the Data Services Platform query engine for processing requests on application view, web service, or custom function data sources. |  |  |  |  |  |
|                  |                                     |                                                                                                    | For more information on configuring thread counts, see "Guidelines fo<br>Setting the Thread Count."                                                                                                    |  |  |  |  |  |
|                  | Max threads for<br>one query        | limit the<br>number<br>specifie                                                                                                    | ximum number of threads allowed for a single query. Use this to<br>e number of threads spawned by a single query. The actual<br>of threads used will not exceed the maximum number of threads<br>d in Maximum Threads, regardless of the Maximum Number of<br>B Per Query setting.                                             |  |  |  |  |  |
|                  |                                     | The default setting is 4. The minimum setting is 1. If the specified is invalid, the server uses the default value of 4.                                                                                                    |                                                                                                    |  |  |  |  |  |
|                  |                                     | Note:                                                                                                    | The maximum threads value that you specify here <i>does not</i> affect the WebLogic Server server thread pool. The value specified here applies only to the thread pool created and used by the Data Services Platform query engine for processing requests on application view and web service data sources.                  |  |  |  |  |  |
|                  |                                     |                                                                                                    | re information on configuring thread counts, see "Guidelines for<br>the Thread Count."                                                                                                    |  |  |  |  |  |

Table 5-1 Data Services Platform Server Configuration Settings (Continued)

| Section   | Field   | Description                                                                                                    |
|-----------|---------|----------------------------------------------------------------------------------------------------|
| Log Level | Logging | The verbosity of the events logged. The options include the following:                                                                           |
|           |         | • Error. Runtime exceptions.                                                                                                    |
|           |         | • <b>Notice.</b> Possible errors that do not affect runtime operation, as well as error level events.                                            |
|           |         | • <b>Information.</b> Start/stop events, unsuccessful access attempts, query execute times, and so on, as well as error and notice level events. |
|           |         | The log file is in the following location:                                                                                                    |
|           |         | < <i>BeaHome</i> >\user_projects\domains\< <i>domainName</i> >\<br>< <i>domainName</i> >.log                                                     |

Table 5-1 Data Services Platform Server Configuration Settings (Continued)

### **Guidelines for Setting the Thread Count**

The optimal thread count settings you configure depends on the physical resources of the machine on which you deploy Data Services Platform, the anticipated load, and the type of application you are deploying. Increasing the number of threads can accelerate processing, but since each thread consumes memory, you must achieve a balance based on the available resources.

Use the following general guidelines for settings the thread count:

- The maximum threads set for an application should not exceed the WebLogic Server thread count.
- The total maximum application thread counts for all deployed applications should not be significantly greater than the total WebLogic Server thread count.

Data Services Platform only uses the thread pool for acquiring web service calls; threads are only spawned when web services are invoked by queries. Therefore, an application that does not rely on web service content can have a relatively low thread count setting.

For more information on tuning performance for the WebLogic Server and applications, see the following:

http://e-docs.bea.com/wls/docs81/perform/index.html

### **Monitoring Applications**

You can view statistics and status information for a Data Services Platform application, particularly relating to query activities, using the Monitor tab. You can also monitor active application processes, displaying information such as the user who initiated the process, the time is has been running, and the number of cached entries for the process type.

To monitor an application:

1. Click the name of the application node in the Navigation pane of the Data Services Platform Console.

The General settings page appears. Note that you must be logged into the console using a user name with administrator privileges.

2. Click the Monitor tab.

The monitoring information for the application appears, as illustrated in Figure 5-2.

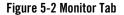

| 🧐 A 1                                                                                                    | quaLo                                                                                                    | gic Da         | ita Se                                                    | ervices Plat                                                                                                    | form | n Console - M                                                                                                    | lozilla Firefo |                            |                               |               |                    |   |   |
|----------------------------------------------------------------------------------------------------|----------------------------------------------------------------------------------------------------|----------------|-----------------------------------------------------------|----------------------------------------------------------------------------------------------------|------|----------------------------------------------------------------------------------------------------|----------------|----------------------------|-------------------------------|---------------|--------------------|---|---|
| Eile                                                                                                    | Edit                                                                                                    | ⊻iew           | <u>G</u> ο                                                | <u>B</u> ookmarks                                                                                                    | Too  | ls <u>H</u> elp                                                                                                    |                |                            |                               |               |                    | G | > |
| Console Access Control  Administration  Metadata Browser  Addition  Metadata Browser  DataServices  DataServices |                                                                                                    |                | Cor                                                       | Iplatform > RTLApp ><br>nnected To : localhost :7001   You are logged in as : weblogic  <br>General Monitor Security XOuery Functions Administrative Propertie:<br>This page allows you to monitor this Application. |      |                                                                                                    |                |                            |                               |               |                    |   |   |
|                                                                                                    |                                                                                                    | ± 🛄 (<br>± 🛄 ( |                                                           |                                                                                                    | н    | Monitorin                                                                                                    | g informatio   | n for RTLA                 | pp Applicatio                 | n             |                    |   |   |
|                                                                                                    | Derno     AppareIDB     DelectronicsWS     DelectronicsWS     DelectronicsWS     DelectronicsWS     DelectronicsWS     DelectronicsWS |                |                                                           |                                                                                                    |      | Active Oueries<br>The active queries for this application<br>Cached Oueries<br>The cached queries for this application |                |                            |                               |               | 0<br>9             |   |   |
|                                                                                                    |                                                                                                    |                | Active updates<br>The active updates for this application |                                                                                                    |      | 0                                                                                                    |                |                            |                               |               |                    |   |   |
|                                                                                                    |                                                                                                    |                |                                                           |                                                                                                    |      | Monitorin                                                                                                    | g informatio   | n for functi               | ons of RTLAp                  | op Applic     | ation              |   |   |
|                                                                                                    |                                                                                                    |                |                                                           |                                                                                                    |      | To terminate<br>button.                                                                                                | a query use t  | he correspo                | nding check b                 | oox and se    | elect the Apply    | y |   |
|                                                                                                    |                                                                                                    |                |                                                           |                                                                                                    |      | <u>Function</u><br><u>Name</u>                                                                                         | Instance<br>ID | <u>User</u><br><u>Name</u> | <u>Running</u><br><u>Time</u> | <u>Server</u> | Terminate<br>Query |   |   |
|                                                                                                    |                                                                                                    |                |                                                           |                                                                                                    |      |                                                                                                    |                | No Dat                     | a Found                       |               |                    |   |   |
|                                                                                                    |                                                                                                    |                |                                                           |                                                                                                    |      |                                                                                                    |                |                            |                               |               | Appl               | у |   |
|                                                                                                    |                                                                                                    |                |                                                           |                                                                                                    | < ]  |                                                                                                    |                |                            |                               |               |                    | ( | > |

Table 5-2 describes the information displayed in the Monitor tab.

| Section                                   | Field                       | Description                                                                                                    |  |  |  |  |  |
|-------------------------------------------|-----------------------------|----------------------------------------------------------------------------------------------------|--|--|--|--|--|
| Monitoring information for<br>Application | Active Queries              | The number of query instances currently running.                                                                                                    |  |  |  |  |  |
| Аррисации                                 | Cached Queries              | The total number of XQuery plans currently cached in memory.<br>A cache entry is made for each distinct invocation of the named<br>function with different input parameters. |  |  |  |  |  |
|                                           | Active Updates              | The number of update functions currently running.                                                                                                    |  |  |  |  |  |
| Monitoring information for                | Function Name               | The name of the function for which the statistics apply.                                                                                                    |  |  |  |  |  |
| functions of Application                  | Instance ID                 | The unique identifier assigned to the process by the Data<br>Services Platform runtime components.                                                                           |  |  |  |  |  |
|                                           | User Name                   | For secured data services, the name of the user that invoked the service.                                                                                                    |  |  |  |  |  |
|                                           | Running Time                | The amount of time the query has been running in milliseconds.                                                                                                    |  |  |  |  |  |
|                                           | Number of Cached<br>Entries | The number of instances of the query in cache. A cache entry<br>is made for each distinct invocation of the named function with<br>different input parameters.               |  |  |  |  |  |

 Table 5-2 Monitoring Statistics for the Liquid Data Server

### **Terminating Query Execution**

Once invoked, a data service function runs until either it gets a result or a time-out expires (assuming a time-out period is set). The time-out setting enables you to specify, in the query, the maximum time a query should wait for unresponsive data sources.

In some cases, it may be necessary to cancel the execution of a function. The Monitor tab enables you to view and cancel currently running queries. The page also displays the user associated with the query and cache information.

When you terminate a process, the operation in progress finishes, then the process completes without executing subsequent nodes.

Note: The submit query is rolled back only in cases when you are using the XA driver.

To terminate function execution:

1. Click the name of the application in the Navigation pane.

The General settings page appears. (Note that you must be logged into the console using a user name with administrator privileges.)

2. Click the Monitor tab.

The list of functions currently running appears in the functions table.

3. Select the check box in the Terminate Query column for the appropriate function, and click Apply to terminate the query.

A confirmation dialog box is displayed.

- 4. Click OK to confirm, or Cancel to dismiss the dialog and cancel the action.
- **Note:** Terminating a query triggers a weblogic.xml.query.exceptions.XQuerySystemException on the client.

### **Using Administrative Properties**

An administrative property is a user-defined property that you can configure using the DSP Console. The value of an administrative property can be used in XQuery functions, either in data service functions or security XQuery functions.

**Note:** For information on security XQuery functions, see Chapter 6, "Securing Data Services Platform Resources."

An administrative property is a convenient way of having function parameters that can be easily changed by the administrator, without having to modify the body of either the data service function or security XQuery function.

The administrative property has application scope—any data service in the application can use the property value. The property value can be accessed using XQuery with the BEA function get-property(). The function takes the name of the property as an argument and returns the value as a string. It also takes an argument that serves as the default value for the parameter. This value is used if the property is not configured in the console.

The following shows a complete example of an XQuery Function Library function using an administrative property:

To manage administrative properties:

1. Click the name of the application in the Navigation pane.

The General Settings page appears. (Note that you must be logged into the console using a user name with administrator privileges.)

2. Click the Administrative Properties tab.

The list of property names currently defined appears in the table, as illustrated in Figure 5-3.

#### Figure 5-3 Administrative Properties Tab

| 🤨 AquaLogic Data Services Pla                                                                                                    | tforn | n Console                            | - Mozilla Fire                                                                                          | fox                |                                                   |                                                                                                    |          |
|----------------------------------------------------------------------------------------------------|-------|--------------------------------------|----------------------------------------------------------------------------------------------------|--------------------|---------------------------------------------------|----------------------------------------------------------------------------------------------------|----------|
| <u>File E</u> dit <u>Y</u> iew <u>G</u> o <u>B</u> ookmarks                                                                                                    | Too   | ols <u>H</u> elp                     |                                                                                                    |                    |                                                   |                                                                                                    | $\Theta$ |
| Console Access Control  Console Access Control  Administration  Metadata Browser  DataServices  Toparatore  CustomerDB  Demo  CustomerDB  Demo  Demo  EnconsumerDB  Demo  EnconsumerDB  EnconsumerDB  EnconsumerDB  Enconsu | Co    | nnected Tr<br>General<br>List of Adr | > RTLApp ><br>o : localhost :<br><u>Monitor S</u><br>ministrative Pr<br><u>perty Name</u><br>Jer_amount | Security XQuery Fu | are logged in as :<br>unctions Admit<br>nty Value | weblogic   Log<br>nistrative Properties<br>Control Control C |          |
|                                                                                                    |       |                                      | Property N                                                                                              | lame               | Ргор                                              | erty Value<br>Add Property                                                                                                    |          |
|                                                                                                    | <     | -                                    |                                                                                                    | Ш                  |                                                   |                                                                                                    | >        |

 Table 5-3 describes the information displayed in the Administrative Properties tab:

**Table 5-3 Administrative Properties** 

| Column                 | Description                                       |
|------------------------|---------------------------------------------------|
| Property Name          | The name of the administrative property.          |
| <b>Property Value</b>  | The current value of the property.                |
| <b>Delete Property</b> | A Trash icon enabling you to delete the property. |

- 3. To add a property, complete the following:
  - a. Enter a name for the property in the Property Name field.

The name must match the name property passed to the get-property() function used to access the properties value. For example:

fn-bea:get-property("maxAccountValue", "1")

b. Optionally, enter an initial value for the property.

You can change this value later, if required.

c. Click Add Property.

The property appears in the list.

- 4. To change a property value:
  - a. Enter a new value in the Property Value field (in the list of currently defined properties).
  - b. Click Apply.
- 5. To delete a property:
  - a. Click the delete icon  $(\overline{\mathbf{m}})$  next to the property.
  - b. Confirm the delete when prompted.

Note that the default value for the property is used in any  ${\tt get-property}\left(\right)$  call using the deleted property.

### **Setting the Transaction Isolation Level**

In some instances, Data Services Platform may not be able to read data from a database table because another application has locked the table, causing queries issued by Data Services Platform to be queued until the application releases the lock. To prevent this, you can set the transaction isolation to read uncommitted in the JDBC connection pool on your WebLogic Server.

To set the transaction isolation level:

1. Start the Administration Console in a web browser by opening the following URL:

http://<HostName>:<Port>/console

For example, to start the Administration Console for a local instance of WebLogic Server (running on your own machine), type the following URL in a web browser address field:

http://localhost:7001/console/

2. Expand Services  $\rightarrow$  JDBC  $\rightarrow$  Connection Pools under the domain in which the Data Services Platform application runs, and click the name of the connection pool you want to configure.

The Connections tab appears, as illustrated in Figure 5-4.

#### Figure 5-4 Connections Tab

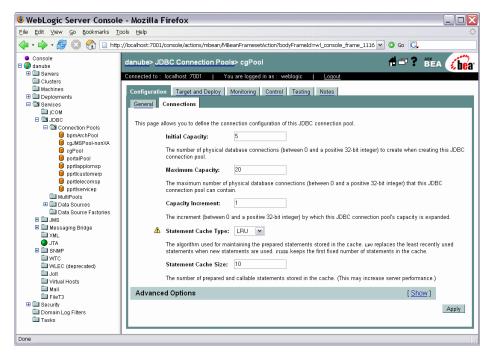

3. Click Show in the Advanced Options section of the page.

The page expands to include the Advanced Options section.

- 4. Scroll to the bottom of the section, and enter the following in the Init SQL field: SQL SET TRANSACTION ISOLATION LEVEL READ UNCOMMITTED
- 5. Click Apply.

#### Configuring Data Services Platform Applications

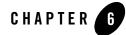

# Securing Data Services Platform Resources

This chapter describes how to secure AquaLogic Data Services Platform resources, in particular, how to control access to those resources.

The chapter contains the following sections:

- Introducing Data Services Platform Security
- What is a Securable Resource?
- Understanding Security Policies
- Securing DSP Resources
- Securing Access to the Data Services Platform Console
- Exporting Access Control Resources

### Introducing Data Services Platform Security

DSP (Data Services Platform) uses the security features of the underlying WebLogic platform to ensure the security of the information it provides. Specifically, Data Services Platform uses role-base security policies to control access to data resources.

For a secured resource, a requesting client must meet the condition of the security policy applicable to that resource, whether accessing the resource through the typed mediator API, an ad hoc query, or any data access interface. A typical condition is based on the role of the user identified by the credentials passed by the client. But other types of conditions are possible as well, including policies based on time of day or user identity.

Data Services Platform exposes its deployed artifacts as resources that can be secured through WebLogic role-based security policy control. With Data Services Platform, you can apply security policies at various levels, from the application to individual data elements. This range gives you significant flexibility. For example, you can control access to an entire Data Services Platform deployment or just to a credit card number element in an order.

When a request comes to Data Services Platform for a secured resource, Data Services Platform passes an identifier for the resource to WebLogic. WebLogic, in turn, passes the resource identifier, user name, and other context information to the authorization provider. The provider evaluates the policy that applies to the resource given the information passed by WebLogic. As a result of the evaluation, access to the resource is either permitted or blocked.

If the user does not satisfy the requirements of an element-level policy, the element is *redacted* from the result object—it does not appear.

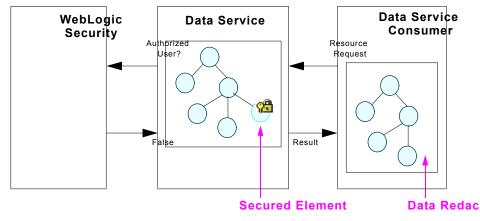

#### Figure 6-1 Data Redaction

**Note:** By default, WebLogic security uses the ATZ authorization provider module. ATZ keeps policies in an LDAP system. Other authenticators can use any external resource necessary to implement the policy evaluation.

Setting up Data Services Platform security in the DSP Console involves one or more of these tasks:

- Turning on access control checking for the application. Security policies are not applied unless this option is selected.
- Specifying the global, application-level default policy for anonymous users.
- Configuring security policies for data service functions.
- Identifying data elements that you want to secure and then configuring either security policies or custom XQuery security functions for the elements.
- **Note:** Keep in mind that Data Services Platform directly supports the application of role-based security policies to its resources. The WebLogic Platform supports extensive security features that can be applied to your implementation as well, including encryption-based, transport-level security.

For information on WebLogic Server security, see "Managing WebLogic Security" in the WebLogic Server documentation.

You can also apply access controls to the DSP Console interface itself. You can control user access to specific functionality in the console, for example, limiting developer access to the Metadata Browser portion of the console.

### What is a Securable Resource?

A securable resource is a Data Services Platform artifact, such as a data element or function, to which you can apply a security policy. The resources you can protect with role-based security include:

- Functions. The policy applies to individual data service functions in an application.
- **Data elements.** A policy can apply to individual items of information within a return type, such as the salary property of a customer.
- **Note:** When using a custom Authorization provider (other than the default WebLogic Authorization provider) you can also configure policies for data services. A data service policy applies to any of the data service's functions and data elements. See "Exporting Access Control Resources" on page 6-21 for more information about using custom Authorization providers.

Once you have secured individual resources, you can enable or disable security for the application. Security policies are inherited. This means that security enabled at the application level applies to all functions and elements within the application. If several policies apply to a particular resource, the more specific policy prevails. Therefore, for example, a policy on an element supercedes a policy for the data service. The hierarchy of Data Services Platform artifacts is as follows:

- Application
- Data service
- Function
- Data element

Figure 6-2 illustrates the securable resources in a Data Services Platform application.

#### Figure 6-2 Securable Resources

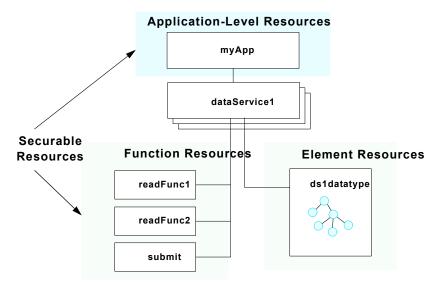

Enabling anonymous access is a special type of application-level setting. It enables you to either disable access to the application by default (unless a more specific policy permits it) or enable access (unless a more specific policy blocks it). If enabled, all users can access resources by default, even unauthenticated users. The anonymous access option works only with the WebLogic Authorization provider.

**Note:** Note that the DSP Console itself constitutes an administrative resource you can secure with security policies.

### **Understanding Security Policies**

A security policy is a condition that must be met for a secured resource to be accessed. If the outcome of condition evaluation is false—given the policy, requested resource, and user context—access to the resource is blocked and associated data is not returned.

Policies can be based on the following criteria:

- User Name of the Caller. Creates a condition for a security policy based on a user name. For example, you might create a condition indicating that only the user John Smith III can access the Customer data service.
- **Caller is a Member of the Group.** Creates a condition for a security policy based on a group. For example, you might create a condition indicating that only members of the finance group can access the Accounts data service.
- **Caller is Granted the Role.** Creates a condition based on a security role. A security role is a special type of user group for managing the common security needs of a group of users.
- Hours of Access are Between. Creates a condition for a security policy based on a specified time period.
- Server is in Development Mode. Creates a condition for a security policy based on whether the server is running in development mode.

The security policies you configure in the DSP Console are intended to work with the default WebLogic Authorization provider. If you are using another provider, you will need to create policies using the facilities of the other provider. For more information, see "WebLogic Authorization Provider" in the *Administration Console Online Help* at:

 $http://e-docs.bea.com/wls/docs81/ConsoleHelp/security\_defaultauthorizer\_general.html$ 

Securing Data Services Platform Resources

### Using the WebLogic Policy Editor

The DSP Console incorporates the WebLogic Policy Editor interface for creating Data Services Platform security policies. You can use the policy editor for both Data Services Platform application resources — such as data elements and functions — and administrative resources.

To create a policy using the WebLogic Policy Editor:

- 1. In the Data Services Platform Console click on Administration under Console Access Control.
- 2. Choose a condition from the Policy Condition list box.

You can select any of the policy criteria listed, as shown in Figure 6-3.

Figure 6-3 Policy Condition Editor

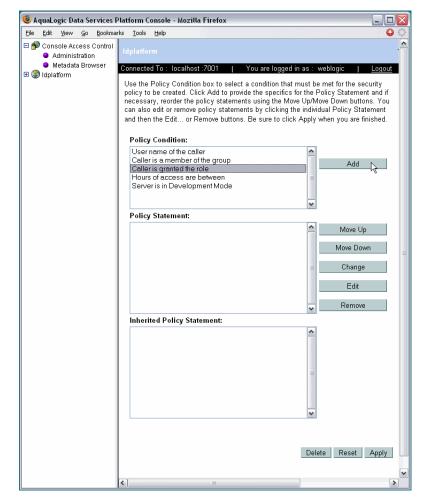

#### 3. Click Add.

The window that appears depends on the condition you selected, as follows:

- If you selected the Server is in Development Mode condition, no window appears. Instead the completed expression appears in the Policy Statement list box.
- If you selected the Hours of Access are Between condition, use the Time Constraint window to select start and end times, and click OK. The window closes and an expression appears in the Policy Statement list box.
- If you selected one of the other conditions, use the Users, Groups, or Roles window to enter the name of a user, group, or security role, and click Add. An expression appears in the list box, as shown in Figure 6-4. Repeat this step to add more than one user, group, or security role, and click OK to add the expression to the policy statement. The window closes and an expression appears in the Policy Statement list box.

#### Figure 6-4 Policy Composition Window

| 🖲 http://localhost:7001 - Users - Mozi 🖃 🗆 🔀 |             |  |  |  |  |  |
|----------------------------------------------|-------------|--|--|--|--|--|
| Type one name at a time and click Add!       |             |  |  |  |  |  |
| Enter User Name :                            | Add         |  |  |  |  |  |
| Users :                                      |             |  |  |  |  |  |
| User name of the caller is                   | Move Up     |  |  |  |  |  |
|                                              | Move Down   |  |  |  |  |  |
|                                              | ≡<br>Change |  |  |  |  |  |
|                                              | ✓ Remove    |  |  |  |  |  |
|                                              |             |  |  |  |  |  |
|                                              |             |  |  |  |  |  |
|                                              | OK Cancel   |  |  |  |  |  |
| Done                                         |             |  |  |  |  |  |

- 4. If needed, repeat steps 1 and 2 to add expressions based on different policy conditions.
- 5. After adding a policy, use the buttons located to the right of the Policy Statement list box to modify the expressions.

The buttons enable you to do the following:

- **Move Up/Move Down.** Changes the order of the highlighted expression, and therefore the order in which the expressions are evaluated.
- **Change.** Toggles the compound operator that combines the selected expression and the previous expression between "and" and "or".
- Edit. Reopens the edit window for the highlighted expression.
- Remove. Deletes the highlighted expression.
- 6. Click Apply to save the security policies.

For more information on WebLogic security policies, see the WebLogic documentation at: http://e-docs.bea.com/wls/docs81/secwlres/sec\_poly.html

### **User Role Considerations**

In a WebLogic domain, a user group is a logical collection of users. A role is similar to a group, except that while membership in a group is statically defined, membership in a security role is dynamically allocated based on factors such as user name, group membership, or time of day.

In WebLogic there are two types of roles, global and scoped. Scoped roles prevent naming conflicts with roles configured for securing other WebLogic resources. DSP, however, only supports global roles. Therefore, when creating roles for use with Data Services Platform security, you may want to name the roles with a distinguishing prefix, such as "ld\_" (for example, ld\_admin).

For more information on WebLogic security roles, see the following WebLogic documentation: http://e-docs.bea.com/wls/docs81/secwlres/secroles.html

### **Securing DSP Resources**

You can secure Data Services Platform resources by application, data service function, and element. An element-level security policy applies to all functions in the data service that use the data element.

To use element or function-level security, you must first specify access control checking for the application. Security policies are not applied to users unless access control checking is enabled.

This section describes the following topics:

- "Securing Applications" on page 6-10
- "Securing Data Service Functions" on page 6-12
- "Securing Data Elements" on page 6-13
- "Using Data-Driven Security Policies" on page 6-15

# Securing Applications

Enabling access control checking activates the security policies in the application. Once access control checking is turned on, access to any resource in the application is blocked unless a more specific policy (one at the data service, function, or element level) permits it for a user.

You can invert this rule by enabling default anonymous access. If this option is selected, access to application resources is enabled by default, unless a more specific policy blocks access.

To set the application access policy:

1. Select the application node in the Navigation pane.

Figure 6-5 Securing an Application

| 🥹 AquaLogic Data Services F                                                                                                    | Platform Console - Mozilla Firefox                                                                                                    | . 🗆 🔀 |
|----------------------------------------------------------------------------------------------------|----------------------------------------------------------------------------------------------------|-------|
| Eile Edit Yiew Go Bookmar                                                                                                    | ks <u>T</u> ools <u>H</u> elp                                                                                                    | 0     |
| Console Access Control  Administration  Metadata Browser  Console Access Control  Metadata Browser  Registrationm  Administrationm  Administration  Administration  Administr | Ideplatform > RTLApp >           Connected To:         localhost :7001         You are logged in as : weblogic         Logou           General         Monitor         Security XQuery Functions         Administrative Properties           This page allows you to define configuration properties of a Data Services Application.         Application.         Image: Security Application properties of a Data Services |       |
|                                                                                                    | Access Control                                                                                                    |       |
|                                                                                                    | Allow default anonymous access v S<br>Export access control resources                                                                                                    |       |
|                                                                                                    | This exports access control resources to a text file.<br>A third party Security Provider can use this resource information.                                                                                                    |       |
|                                                                                                    | Cache                                                                                                    |       |
|                                                                                                    | s                                                                                                    | >     |

2. Click the Check Access Control box in the Access Control area of the General tab.

When this option is selected, access to all resources is blocked by default and security policies are applied. You can either keep this restrictive policy as the default and selectively configure security policies on individual resources, or choose to permit access by default.

3. If you want to permit user access to resources by default, enable the Allow default anonymous access option.

This permits access to all resources, even to unauthenticated users, unless a more specific policy blocks it.

4. Click Apply.

You can now set function or element level security policies on Data Services Platform resources.

### Securing Data Service Functions

A data service typically has several functions, including one or more read functions, navigation functions, and a submit function. A submit function allows users to save data changes to back-end data sources. Function-level security policies enable you to control who can use data service functions and when. This enables you to set stricter controls on the ability to change data, for example, compared to the ability to read data.

Be sure to configure policies on the data service resources that are accessed directly by the user. Security policies on data services that are used by other data services are not inherited by the calling data service. This means that if a data service with a secured resource is accessed through an another data service, the policy is not evaluated against the caller.

**Note:** For the purposes of security, data service functions are identified by name and number of parameters. This means that if you modify the number of parameters, you will need to reconfigure the security settings for the function.

To create a function security policy:

- 1. Expand the data services folder under the application node in the Navigation pane.
- 2. Select the data service you want to configure, and click the Security tab.

The functions in the data service appear, as illustrated in Figure 6-6.

Figure 6-6 Security Policy Function List

| 😻 AquaLogic Data Services Platform Co                                                                                                    | onsole - | Mozilla Firefox                          |                   |                  |                                                                                                    |
|----------------------------------------------------------------------------------------------------|----------|------------------------------------------|-------------------|------------------|----------------------------------------------------------------------------------------------------|
| Eile Edit View Go Bookmarks Tools                                                                                                    | Help     |                                          |                   |                  | 🔾 🖓                                                                                                    |
| Console Access Control     Administration     Metadata Browser                                                                                                    |          | Idplatform > <u>RTLApp</u> > DataService |                   |                  | 🖶 🗗 ? 📲A 🔏                                                                                                    |
| S (S) Idplatform                                                                                                    |          | Connected To : localhost :7001           | You are logged in | as : weblogic    | Logout                                                                                                    |
| Contraction     Contraction     Contracti |          | Admin Metadata                           |                   |                  |                                                                                                    |
| E RTLServices                                                                                                    |          | Cache Security                           |                   |                  |                                                                                                    |
| ElecProduct                                                                                                    |          | Security Policy Secured Eleme            | nts               |                  |                                                                                                    |
| <ul> <li>■ 12 OrderDetailView</li> <li>■ 12 ElecOrder</li> <li>■ 12 Case</li> <li>■ 12 CustomerView</li> </ul>                                                                                                    | 11       |                                          | associated with S | ecurity XQuery F | k on the action to assign a security policy for the<br>unctions by clicking the Security XQuery Functions<br>a. |
| E CreditCard                                                                                                    |          | Resource Name                            | Type              | Action           | Security XQuery Functions                                                                                       |
| Image: Second Second Seco |          | getCustomerView                          | read              | 1                | NA                                                                                                    |
| Im all ElecorderDetailview     Im all OrderSummar/View                                                                                                    |          | getProfile∀iew                           | navigate          | 1                | NA                                                                                                    |
| 🖽 🏗 Address                                                                                                    |          | submit                                   | update            | <u>%</u>         | NA                                                                                                    |
| E 🏗 CaseView                                                                                                    |          |                                          |                   |                  |                                                                                                    |
| E R ApplProduct                                                                                                    |          | <u></u>                                  |                   |                  | · · · · · · · · · · · · · · · · · · ·                                                                           |
| 🗉 🏗 ApplOrder                                                                                                    |          |                                          |                   |                  |                                                                                                    |
| 🗉 🏗 ProfileView                                                                                                    |          |                                          |                   |                  |                                                                                                    |
|                                                                                                    |          |                                          |                   |                  |                                                                                                    |
| ApplOrderDetailView     Structure                                                                                                    |          |                                          |                   |                  |                                                                                                    |

- 3. Click the Action icon (??).
- 4. Use the WebLogic Policy Editor to create a policy for the function.

For more information, see "Using the WebLogic Policy Editor" on page 6-6.

**Note:** You must enable access control for the application to have function-level security policies applied to users. For more information, see "Securing Applications" on page 6-10.

### Securing Data Elements

Element-level security associates a security policy with a data element within a data service's return type. If the policy condition is not met, the corresponding data is not included in the result.

**Warning:** Any element for which you want to create a security policy must be defined as optional or repeating in the schema definition of the data service type. Mandatory elements in the schema definition are not securable to ensure conformance with the XSD.

An element-level security policy applies across all functions of the data service. However, note that it applies only in the context of that data service. If the same data composes another data service, either from the source or as an inclusion of the data service on which the policy is configured, the policy does not apply to users of those data services.

When configuring element-level security, you first identify the element as a securable resource, then set a policy on the resource.

To configure a data element security policy:

- 1. Expand the data services folder under the application node in the Navigation pane.
- 2. Select the data service you want to configure, and click the Security tab.

The functions in the data service appear.

3. Click the Secured Elements tab.

A tree representing the data type appears, as illustrated in Figure 6-7.

#### Figure 6-7 Secured Elements Tab

| 😻 AquaLogic Data Services Platform Console                                                                                                    | - Mozilla Firefox                                                                                                    | _ 🗆 🛛 |
|----------------------------------------------------------------------------------------------------|----------------------------------------------------------------------------------------------------|-------|
| Eile Edit View Go Bookmarks Tools Help                                                                                                    |                                                                                                    | 6     |
| Pie Ext yew Go Bootmark Tool Her<br>Administration<br>Administration<br>Extra Cost Control<br>Administration<br>Extra Cost<br>Extra Cost | Identifier > BitLAge > DataServices/RTLServices/CustomerView >       Image: Connected To: locality         Connected To: locality       You are logged in as : weblogic   locality         Image: Connected To: locality       Security         Security Policy       Security         Security Policy       Security         Security Policy       Security         Security Policy       Security Policy         Security Policy       Security Policy         Security Policy       Security Policy         Security Policy       Security Policy         Security Policy       Security Policy         Security Policy       Security Policy         Security Policy       Security Policy         Security Policy       Security Policy         CUSTOMER retailer: CUSTOMER_VIEW       Security Policy         CustomerID xsd:string       Security Policy         CustomerID xs: string       Security CoderAmount x: decimal         Security Policy Research       SipToName xs: string         Status xs: string       Status xs: string         Status xs: string       Status xs: string         Status xs: string       Status xs: string         Status xs: string       Status xs: string         Status xs: string       Status xs: string |       |
|                                                                                                    | <                                                                                                    | >     |

- 4. Select the check box for the data elements you want to secure. Selecting a parent node includes all children of the parent.
- 5. Click Apply.
- 6. Click the Security Policy tab.

The element now appears in the resources list as an element type.

7. Create a security policy or a custom security condition for the element.

Click the Action icon ( $^{\textcircled{m}}_{\textcircled{m}}$ ) to create a security policy. Click the Security XQuery function icon ( $^{\textcircled{m}}_{\textcircled{m}}$ ) to create a custom security condition.

For more information, see "Using the WebLogic Policy Editor" on page 6-6 or "Using Data-Driven Security Policies" on page 6-15.

**Note:** You must enable access control for the application to have the data element-level security policies applied to users. For more information, see "Securing Applications" on page 6-10.

## Using Data-Driven Security Policies

A security XQuery function enables you to specify custom security policies that can be applied to data elements. In particular, security XQuery functions are useful for creating data-driven policies (policies based on data values). For example, you can block access to an element if the order amount exceeds a given threshold.

Note that if both a standard security policy and a custom XQuery security function applies to a given data element, the results of the two policy evaluations must both be true for access to be permitted (a logical *and* is applied to the results).

You can apply security XQuery functions to any element resource. Applying data-driven security policies involves the following steps:

- 1. Identify the element as a secured element. (For more information, see "Securing Data Elements" on page 6-13.)
- 2. Create a security XQuery function to define the data-level security. (For more information, see "Creating a Security XQuery Function" on page 6-16.)
- 3. Apply a security XQuery function to a data element. (For more information, see "Applying a Security XQuery Function" on page 6-18.)

## Creating a Security XQuery Function

You can create one or more security XQuery functions to apply against data elements in an application. You define the functions in the Security XQuery Functions tab.

To create a security XQuery function:

- 1. Select the application node in the Navigation pane.
- 2. Click the Security XQuery Functions tab.

Existing XQuery functions are displayed, as illustrated in Figure 6-8.

### Figure 6-8 Security XQuery Functions

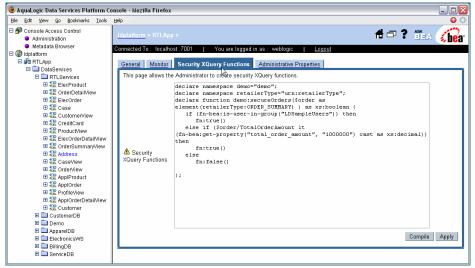

3. Add the XQuery function body in the text area of the tab.

Add as many functions as required. The functions are applied to elements by qualified function name. The only requirement for the function is that it returns a Boolean value and that the name be qualified by a namespace.

4. After adding the function text, click Compile.

An output window provides feedback on the compilation.

Note: For details on creating XQuery functions, see DSP XQuery Developer's Guide.

- 5. Click Apply when you have finished adding functions.
- 6. Redeploy the application from the WebLogic Administration Console for the changes to take effect.

To redeploy the application:

- a. Open the WebLogic Administration Console.
- b. Select Deployments →Applications →*application\_name* in the domain tree to open the application configuration page.
- c. Click the Redeploy tab, and click Redeploy Application.

The return value of the function determines whether access is granted as follows:

- True. Access is permitted to the element protected by the function.
- False. Access is blocked.

The following shows an example of a simple security XQuery function:

```
declare namespace demo="test:demo";
declare namespace
itemns="http://temp.openuri.org/DataServices/schemas/CustomerProf.xsd";
declare function demo:secureCustomer($ssn as xs:string) as xs:boolean {
    if (fn-bea:is-access-allowed("ssn",
        "ld:DataServices/CustomerProfile.ds"))
            then fn:true()
    else fn:false()
};
```

**Note:** A security XQuery function must be applied to a data element for it to take effect. For more information, see "Applying a Security XQuery Function" on page 6-18.

### Securing Data Services Platform Resources

Notice that the function uses the BEA extension XQuery function is-access-allowed(). This function tests whether a user associated with the current request context can access the specified resource, which is denoted by a element name and a resource identifier.

Data Services Platform provides the following additional convenience functions for security purposes:

• is-user-in-group (\$arg as xs:string) as xs:boolean

Checks whether the current user is in the specified group.

• is-user-in-role (\$arg as xs:string) as xs:boolean

Convenience method that checks whether the current user is in the specified role.

```
• userid() as xs:string
```

Returns the identifier of the user making the request for the protected resource.

## Applying a Security XQuery Function

You can use security XQuery functions to control access to data elements. Once you have defined the security XQuery function, as described in "Creating a Security XQuery Function" on page 6-16, you must apply the function to a data element for it to take effect.

To apply a security XQuery function:

- 1. Select a data service in the Navigation pane, and click the Secured Elements tab.
- 2. Choose the data element to which you want to apply a custom function.
- 3. Click the Security Policy tab.

The Security Policy page appears, as illustrated in Figure 6-9.

Figure 6-9 Applying Security XQuery Functions

| File Edit View Go Bookmarks Tools                                                                                                    | <br>Mozilla Firefox                                              |                          |                 |                                                                                                    |
|----------------------------------------------------------------------------------------------------|------------------------------------------------------------------|--------------------------|-----------------|----------------------------------------------------------------------------------------------------|
| Onsole Access Control     Administration     Metadata Browser     Idplatform     DetaServices     TL_Services     TL_Services     TL_Services     TL_Services     TL_Services     TL_Services     TL_Services     TL_Services     TL_Services     TL_Services     TL_Services     TL_Services     TL_Services     TL_Services     TL_SERVices     TL_SERVices     TL_SERV |                                                                  | You are logged in<br>nts | as : weblogic   | Image: Construction to assign a security policy for the Functions by clicking the Security Xouery Functions |
|                                                                                                    |                                                                  |                          |                 |                                                                                                    |
| <ul> <li>■ 22 Case</li> <li>■ 22 CustomerView</li> <li>■ 22 CreditCard</li> </ul>                                                                                                    | icon. Admin can create <u>Security X</u><br><u>Resource Name</u> | Query Functionsat        | Application Nod | le. Security XQuery Functions                                                                               |
|                                                                                                    |                                                                  |                          |                 |                                                                                                    |
|                                                                                                    | Resource Name                                                    | Туре                     | Action          | Security XQuery Functions                                                                                   |
|                                                                                                    | Resource Name<br>getCustomerView                                 | Type<br>read             | Action          | Security XQuery Functions                                                                                   |

4. Click the security XQuery function icon (🛫) corresponding to the data element you want to secure.

Figure 6-10 illustrates the dialog that appears enabling you to add the qualified name of the security function.

Figure 6-10 Applying a Function to an Element

| 🖲 http://localhost:7001 💷 🗖 🔀                                                                                                    |              |  |  |  |  |
|----------------------------------------------------------------------------------------------------|--------------|--|--|--|--|
| Add the Qname of the security function                                                                                                    |              |  |  |  |  |
| Click Add to add functions.<br>Provide Namespace URI and Local Name.<br>Sample Namespace:"lib:DataServices/myservice" and<br>Local Name:"isMvFunction" |              |  |  |  |  |
| Namespace URI                                                                                                    | Local Name   |  |  |  |  |
| 1 demo                                                                                                    | secureOrders |  |  |  |  |
| Add Remove Submit Close                                                                                                    |              |  |  |  |  |
| Done                                                                                                    |              |  |  |  |  |

### Securing Data Services Platform Resources

- 5. Click Add, and enter the Namespace URI and local name of the function to be applied to the data element.
- 6. Click Submit.

Optionally, you can remove a function or add additional functions by clicking the Remove and Add buttons respectively.

- 7. Click Close.
- 8. Redeploy the application from the WebLogic Administration Console for the changes to take effect.

To redeploy the application:

- a. Open the WebLogic Administration Console.
- b. Select Deployments  $\rightarrow$  Applications  $\rightarrow$  *application\_name* in the domain tree to open the application configuration page.
- c. Click the Redeploy tab, and then Redeploy Application.

### Securing Access to the Data Services Platform Console

Similar to the WebLogic Administration Console, the DSP Console is itself an administrative resource for which you can control access using security policies. If a policy blocks a user from accessing a page, the page is omitted from the console.

Security policies control access by functional category of the page. The pages are divided into the following functional categories:

- Administration pages. Allows users to configure the deployment, for example, by setting cache and security policies.
- **Metadata pages.** Provide information on data services. They give users a read-only view of the type of information provided by data services, their names, data types, functions, and so on. You can specify policies that control who can access console pages based on this classification.

To create a policy:

- 1. Expand the Console Access Control node in the Navigation pane, and choose one of the following:
  - Administration. This enables you to specify policies for accessing Data Services Platform configuration pages in the console.
  - Metadata Browser. This enables you to specify policies for accessing the Metadata information tabs. The Metadata Browser is intended for Data Services Platform administrators and developers who want to use Data Services Platform services in their applications.
- 2. Add policy conditions for the resource, as appropriate.

For more information on creating security policies, see "Understanding Security Policies."

3. Click Apply when finished.

## **Exporting Access Control Resources**

Authorization is the process whereby the interaction between users and resources are limited to ensure integrity, confidentiality, and availability. WebLogic uses resource identifiers to identify deployed Data Services Platform artifacts, such as applications, data services, and functions. This identifier is used to associate a client request to any security policies configured for the requested resource.

Resource identifiers are managed for you when you use the default WebLogic Authorization provider and the DSP Console to configure your policies. In particular, resource identifiers already exist for Data Services Platform applications, their data services, and data service functions. In addition, when you choose elements to be secured in the console, an identifier is generated for the element.

However, when using a custom authorizer, you will need to know the resource identifiers for your deployment and configure policies for the resources in the form expected by the other authorization module. This means that you will need to identify the element resources that you want to protect.

**Note:** The WebLogic security documentation provides details on how to connect another security authenticator to WebLogic. For more information, see "WebLogic Authorization Provider" in the *Administration Console Online Help* at:

## http://e-docs.bea.com/wls/docs81/ConsoleHelp/security\_defaultauthorizer\_genera 1.html

You can view the list of resource identifiers by exporting the access control resources from the DSP Console.

### Securing Data Services Platform Resources

To export the file:

1. Select the application node in the Navigation pane.

The General application settings page appears.

2. Click the Export access control resources link.

The File Save dialog appears.

3. Choose the location where you want to save the file, and click OK.

An example of a portion of the file follows:

```
<ld type="app"><app>RTLApp</app></ld>
```

- <ld type="service><app>RTLApp</app><ds>ld:DataServices/ElectronicsWS/ getProductList.ds</ds></ld>
- <ld type="function"><app>RTLApp</app><ds>ld:DataServices/ElectronicsWS/ getProductList.ds</ds><res>{ld:DataServices/ElectronicsWS/ getProductList}getProductList:1</res></ld>
- <ld type="submit"><app>RTLApp</app><ds>ld:DataServices/ElectronicsWS/ getProductList.ds</ds><res>ld:submit</res></ld>
- <ld type="service><app>RTLApp</app><ds>ld:DataServices/RTLServices/ OrderSummaryView.ds</ds></ld>
- <ld type="custom"><app>RTLApp</app><ds>ld:DataServices/RTLServices/ OrderSummaryView.ds</ds><res>ORDER\_SUMMARY/ORDER\_SUMMARY/ LINE\_ITEM</res></ld>

The format of a resource identifier is shown in Figure 6-11.

### Figure 6-11 Resource Identifier Format

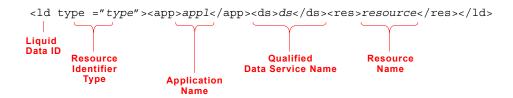

The resource can be any of the following:

- Function. A data service function, for example, {ld:DataServices/ElectronicsWS/ getProductList}getProductList:1
- Submit operation. For example, ld:submit.
- User defined or administrative entity. A custom entity, such as a protected element or an arbitrary label defined in a data service that is used with fn-bea:is-access-allowed function, for example.

These are generated when you select an element in the Secured Element tab of the DSP Console, as shown in Figure 6-12.

### Figure 6-12 Element Resources

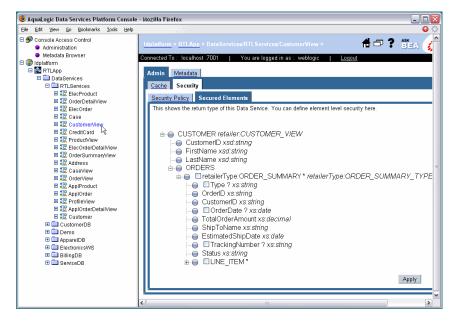

### Securing Data Services Platform Resources

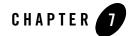

# Configuring the Query Results Cache

This chapter describes how to set up and manage caching for data services in AquaLogic Data Services Platform.

The chapter contains the following sections:

- Understanding Results Caching
- Setting Up Caching
- Purging Cache Entries
- **Note:** Caching is only available for data service function results. It does not apply to ad-hoc queries or to security XQuery functions, which are never cached.

## **Understanding Results Caching**

By caching the data returned by data service functions, you can improve response times for clients and reduce the processing burden on back-end systems.

When results caching is enabled, the first time a data service function is run, Data Services Platform saves the results in the *query results cache*. The next time the function is run with the same parameters, Data Services Platform checks the cache configuration and, if the results have not expired, retrieves the results from the cache rather than from the external source. Note that a cache entry exists for the results of each function invocation with distinct parameters. In cases when a cache-enabled function is invoked twice with two different parameters, two cache entries will be created.

Caching is disabled by default. Once it is enabled, you can configure the cache for individual data service functions as needed. Configuration tasks associated with caching include the following:

- Enabling caching for an application, and setting the cache data source and table names.
- Enabling caching of data service functions, and setting the cache time-to-live (which determines how long results are stored in cache).
- Monitoring and clearing the cache, as required.

The time-to-live (TTL) setting can be set individually, that is, by data service function. In general, the more dynamic the underlying data, the more frequently the cache should be set to expire. In some cases, caching should not be used at all.

For example, if the data changes frequently and real-time access to it is critical. On the other hand, for functions that return static data, you can configure the results cache so that it never expires. If the cache policy expires for a particular function, Data Services Platform flushes the cache result automatically on the next invocation.

In the event of a Liquid Data Server shutdown, the contents of the results cache are retained. Upon server restart, the Liquid Data Server resumes caching as before. On first invocation of a cache-enabled function, the Liquid Data Server checks the results cache to determine whether the cached results for this function are valid or have expired, and then proceeds accordingly.

Note that a data service developer can prevent caching for a data service function by setting the Cache Enabled attribute for the function to False. (By default, caching is enabled for data service functions.) When caching is disabled in the data service design, caching cannot be enabled in the Data Services Platform Console for any of that data service's functions. For more information, see the *Data Services Developer's Guide*.

Data Services Platform also provides an API allowing client applications to bypass any existing cached results in favor of the physical data source. This API provides automatic client-side cache refresh of the affected function. For details see the following discussions related to bypassing cached data in the *Application Developer's Guide*:

- "Bypassing a Data Cache When Using the Mediator API" in the Accessing Data Services from Java Clients chapter.
- "Bypassing a Function Results Cache When Using a Data Service Controls" in the Accessing Data Services from Workshop Applications chapter.
- **Note:** Caching is particularly effective in cases when significant processing has been applied against large data sets, producing filtered results. For optimal performance, it is recommended that you not enable caching on functions that simply return large data sets directly from a relational database data source.

You can use any data source configured for WebLogic as the caching database. Data Services Platform can set up the cache table in the data source for you (if the server is in development mode), or you can create it yourself as described in the following section. Note that it is recommended that Data Services Platform application not share cache tables. There should be separate tables for each application.

To use results caching, you must have one of the following database servers installed and running:

- Oracle
- DB2
- Sybase
- Pointbase
- Microsoft SQL Server

Since the Data Services Platform cache may contain sensitive data, it is important to maintain access control over the cache database so that only authorized users can access it. Also, it is recommended that the JDBC data source used for cache not be used for other purposes.

## **Setting Up Caching**

The steps for setting up cache depend on several factors, including whether you are in development or production mode and whether you need to customize the cache table schema. Figure 7-1 shows the steps for setting up caching.

### Figure 7-1 Cache Setup Steps

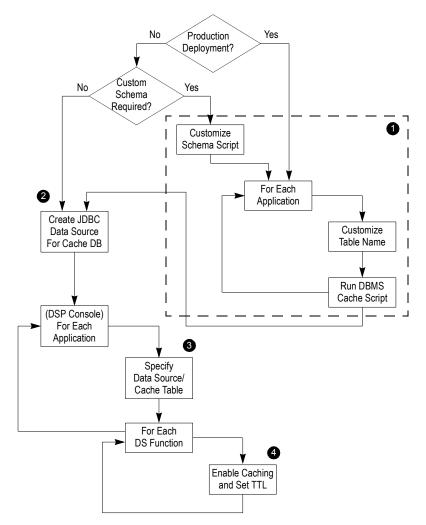

The steps illustrated in Figure 7-1 are described in the following sections:

- Step 1: (Optional) Run the SQL Script to Create the Cache Tables
- Step 2: Create the JDBC Data Source for the Cache Database
- Step 3: Specify the Cache Data Source and Table
- Step 4: Enabling Caching by Function

# Step 1: (Optional) Run the SQL Script to Create the Cache Tables

For a WebLogic server that is in development mode, you can have Data Services Platform set up the cache table automatically from the DSP Console using whichever data source you choose. For production environments, or if you want to customize the cache schema, you will need to run the SQL scripts manually.

You can create the cache table using SQL scripts in the subdirectory corresponding to a particular DBMS at the following location:

<WebLogicHome>/liquiddata/dbscripts/

For example:

<WebLogicHome>/liquiddata/dbscripts/oracle/ld\_cache.sql

To create the cache table:

1. Open the script from the subdirectory that corresponds to your DBMS and modify the name of the created table so that it is unique for the application.

It is recommended that each application keep its cached data in its own cache table. For example, you can name the table *<appname>\_*CACHE.

2. Make any other schema changes, as required.

You should not change the column names or otherwise modify the structure of the schema tables (except in specific cases, as noted in "Modifying the Cache Table Structure" on page 7-6). See Table 7-1 for information about the cache table schema.

3. Run the script.

4. Index the table based on the CHASH column (for retrieval) and the CUID column (for record updates).

When the table is created automatically by Data Services Platform (as described in "Step 3: Specify the Cache Data Source and Table" on page 7-8), an index for CHASH is created. The automatically created name is the table name with "\_INDEX" appended to it.

Note: On DB2, the name is truncated to a maximum of 18 characters.

### Modifying the Cache Table Structure

Data Services Platform requires that its cache tables have a specific schema. Therefore, you should generally not modify the structure of the cache table. In some cases, however, the default column sizes may need to be adjusted based on the deployment. This may be a requirement in cases when you have data services that frequently serve result sets that are larger than the content columns in the default database tables and you are using either DB2 or Pointbase as your DBMS.

For DB2 and Pointbase, the scripts create the CINVKEY and CCONTENT columns (which store the results data) with a specific size, as shown in Table 7-1. If any serialized keys or content need to be larger than that size, the table schema should be adjusted accordingly before running the script.

Before attempting to implement customizations to the cache table, you should be familiar with the schema as shown in Table 7-1.

| Column  | Description                                                                                                    |
|---------|----------------------------------------------------------------------------------------------------|
| CUID    | Unique numeric identifier for the cache entry.                                                                                                    |
| CHASH   | Hash value of the key (CINVKEY) as a 64-bit integer. This field enables fast searches, since searching by the key itself is inefficient as the key is stored as a binary object. (In fact, searching by the key itself is impossible for any DBMS for which the scripts create the CINVKEY as a BLOB type). |
| CEXPIRE | Timestamp value indicating when the record expires. This value is<br>computed during record insertion as current time plus the TTL value<br>defined for the function.                                                                                                    |
| CFID    | Serialized name of the function. When the table is created automatically, VARCHAR(512) type is used. The value should be adjusted to a lower or higher size if names of all functions in an application are smaller or if some names are larger then 512 characters.                                        |

| Table 7- | 1 | Cache | Table | Schema |
|----------|---|-------|-------|--------|
|----------|---|-------|-------|--------|

Table 7-1 Cache Table Schema (Continued)

| Column   | Description                                                                                                    |
|----------|----------------------------------------------------------------------------------------------------|
| CFARITY  | The number of arguments the function accepts. This is used to differentiate functions in case of function overloading (not currently used).  |
| CINVKEY  | The serialized invocation identifier consisting of the function and its arguments (created with a size of 50 kilobytes on a Pointbase DBMS). |
| CCONTENT | Binary data constituting the cached results. (Created with size of 1 gigabyte for DB2 and 200K for a Pointbase DBMS.)                        |

## Step 2: Create the JDBC Data Source for the Cache Database

After creating the cache table, you can use the WebLogic Administration Console to create a JDBC data source on the WebLogic Server that points to the database that you have set up for the Data Services Platform cache.

**Note:** If using Oracle as your cache database, you must set the Honor Global Transactions setting to FALSE (it is set to TRUE by default). When you create the Oracle JDBC data source in the WebLogic Administration Console, you must uncheck the Honor Global Transactions box.

Once created, you can enable the result cache as described in the following section.

Configuring the Query Results Cache

## Step 3: Specify the Cache Data Source and Table

After configuring the table that you want to use for caching as a JDBC data source in the WebLogic Administration Console, you can set up the cache tables using the DSP Console.

To specify the cache database and enable caching:

1. Select the application node in the Navigation pane.

The General tab appears, as illustrated in Figure 7-2.

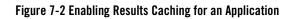

| 😉 AquaLogic Data Services Platform Console                                                                                                    | - Mozilla Firefox                                                                       |                                                 |          |
|----------------------------------------------------------------------------------------------------|-----------------------------------------------------------------------------------------|-------------------------------------------------|----------|
| <u>Eile Edit View Go Bookmarks Tools Help</u>                                                                                                    |                                                                                         |                                                 | $\Theta$ |
| <ul> <li>Monsole Access Control</li> <li>Administration</li> </ul>                                                                                                    | Idplatform > RTLApp >                                                                   | # 5                                             | ?        |
| <ul> <li>Metadata Browser</li> <li>Idplatform</li> </ul>                                                                                                    | Connected To : localhost :7001   You                                                    | are logged in as : weblogic   <u>Logout</u>     |          |
| RTLApp     DataStrivices                                                                                                    | General <u>Monitor</u> <u>Security XQuery F</u>                                         | unctions Administrative Properties              | _        |
| Calastines     Calastines     C | This page allows you to define configurat                                               | tion properties of a Data Services Application. |          |
| getElecProducts                                                                                                    | Access Control                                                                          |                                                 |          |
| 🛃 getApplOrderDetailView                                                                                                    | Check Access Control                                                                    |                                                 |          |
| detElecOrderDetailView                                                                                                    | Allow default anonymous access                                                          |                                                 |          |
|                                                                                                    |                                                                                         | Export access control resources                 |          |
|                                                                                                    | This exports access control resources to<br>A third party Security Provider can use the |                                                 |          |
| net getCustomer                                                                                                    | Cache                                                                                   |                                                 |          |
|                                                                                                    | Enable Cache                                                                            | V                                               |          |
|                                                                                                    | Please check the box to enable the cach                                                 | he in RTLApp Application                        | _        |
| CrderView     Sector ApplProduct                                                                                                    | Cache data source name                                                                  | cgDataSource                                    |          |
| 🖽 🏗 ApplOrder                                                                                                    | Please select data source JNDI name fro                                                 | om the list.                                    | _        |
|                                                                                                    | Cache table name                                                                        | RTLCACHE                                        |          |
| 🖽 🏗 Customer<br>🖽 🧰 CustomerDB                                                                                                    | Please enter the fully qualified table nam                                              |                                                 |          |
| ⊞ 🛄 Demo<br>⊞ 🛄 AppareIDB                                                                                                    |                                                                                         | Purge Cache                                     |          |
| ElectronicsWS     BillingDB                                                                                                    | Server Resources                                                                        |                                                 |          |
| E ServiceDB                                                                                                    | Max number of query plans cached                                                        | 100                                             |          |
|                                                                                                    | \land Max threads for application                                                       | 20                                              |          |
|                                                                                                    | \land Max threads for one query                                                         | 5                                               |          |
|                                                                                                    | Log Level                                                                               |                                                 |          |
|                                                                                                    | Logging                                                                                 | Error                                           |          |
|                                                                                                    |                                                                                         | 0 11                                            | 1        |
|                                                                                                    |                                                                                         | Apply                                           | -        |
|                                                                                                    | ×                                                                                       |                                                 | >        |

2. In the Cache section of the General tab, click Enable Cache.

3. Using the Cache Data source name drop-down list, choose the JNDI name of the data source you configured for the cache table.

If you did not create a cache table, choose the data source in which you want Data Services Platform to create the cache table.

4. If you created a custom cache table for the application, enter its name in the Cache table name field.

Otherwise, either enter another name for Data Services Platform to use when creating the table or leave the field blank, in which case the default name, *<appName>\_*CACHE, will be used.

5. Click Apply.

Once caching is enabled, you need to configure results caching for each function.

## Step 4: Enabling Caching by Function

After enabling Cache settings for the application, you can configure data service function caching. For each function, you can specify whether caching should be enabled, and set the time-to-live (in seconds) for cache entries.

To enable caching by function:

1. Click the data service name in the Navigation pane.

The Cache page appears, as illustrated in Figure 7-3.

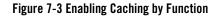

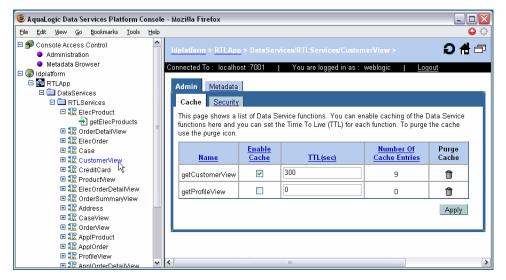

- 2. Check the Enable Cache checkbox for each function for which you want to enable caching.
- 3. Enter a time-to-live value, in seconds, for each cache-enabled function.

The more dynamic the underlying data, the more frequently the cache should be set to expire.

4. Click Apply to save your changes.

Notice that you can also purge the cache by function on this page and view the current cached entries.

**Note:** All data service functions support caching by default, and can be enabled for caching as described in this procedure. Developers can, however, disable function caching using the WebLogic Workshop.

### **Purging Cache Entries**

*Purging* the cache removes cached entries from the cache database. When the cache is purged, each function will execute against its data sources until it is cached again. Data Services Platform flushes the cached query result for a given stored query whenever any of the following events occur:

- The data service function is modified or deleted
- Caching is disabled on the Liquid Data Server

Data Services Platform flushes the cached function result on the next invocation whenever any of the following events occur:

- The function results have expired per the cache policy
- The cache policy for a function is updated or deleted

You can also purge the cache manually, either for the entire application at once, or for individual functions. This section describes the following:

- "Purging the Cache for an Application" on page 7-13
- "Purging the Cache for a Function" on page 7-14

## Purging the Cache for an Application

You can purge the cache for an application using the General Application Settings page. To purge the cache for an application:

1. Select the application node in the Navigation pane of the DSP Console.

The General Application Settings page appears, as illustrated in Figure 7-4.

Figure 7-4 Purging the Cache for an Application

|                  | 😻 AquaLogic Data Services Platform Con                                                                                                    | nsole - Mozilla Firefox                                                                                       |                                  |
|------------------|----------------------------------------------------------------------------------------------------|----------------------------------------------------------------------------------------------------|----------------------------------|
|                  | Eile Edit View Go Bookmarks Tools E                                                                                                    | <u>H</u> elp                                                                                                  | 0 O                              |
|                  | Onsole Access Control     Administration                                                                                                    | Idplatform > RTLApp >                                                                                         | 1                                |
|                  | <ul> <li>Metadata Browser</li> <li>Idplatform</li> </ul>                                                                                                    | Connected To : localhost :7001   You are logged                                                               | in as : weblogic   <u>Loqout</u> |
| Application –    | - 🗆 🚈 RTLApp                                                                                                    | General Monitor Security XQuery Functions                                                                     | Administrative Properties        |
|                  | 🗆 🚍 DataServices                                                                                                    |                                                                                                    |                                  |
|                  | Comparison of the second second | This page allows you to define configuration propert<br>Application.                                          | ies of a Data Services           |
|                  | 🗉 🏗 OrderDetailView                                                                                                    | Access Control                                                                                                |                                  |
|                  | 🕀 🏗 ElecOrder<br>🕀 🏗 Case                                                                                                    | Check Access Control                                                                                          | =                                |
|                  | Il: CustomerView     Il: CreditCard                                                                                                    | Allow default anonymous access                                                                                |                                  |
|                  |                                                                                                    | Export                                                                                                    | access control resources         |
|                  | Electrolarizative     Electrolarizative     Electrolarizative     Electrolarizative     Electrolarizative     Electrolarizative                                                                                                    | This exports access control resources to a text file.<br>A third party Security Provider can use this resourc |                                  |
|                  | E 🕄 OrderView                                                                                                    | Cache                                                                                                    |                                  |
|                  | 🗉 🏗 ApplProduct                                                                                                    |                                                                                                    |                                  |
|                  |                                                                                                    | Enable Cache                                                                                                  |                                  |
|                  |                                                                                                    | Please check the box to enable the cache in RTLA                                                              | op Application                   |
|                  | E CustomerDB                                                                                                    | Cache data source name cgDat                                                                                  | aSource 💌                        |
|                  | AppareIDB     ElectronicsWS                                                                                                    | Please select data source JNDI name from the list.                                                            |                                  |
| Purge            | 🖽 🧰 BillingDB                                                                                                    | Cache table name RTLC4                                                                                        | CHE                              |
| Cache<br>for the | 🕀 🧰 ServiceDB                                                                                                    | Please enter the fully qualified table name. (Default                                                         |                                  |
| Application      |                                                                                                    | Purge                                                                                                    |                                  |
|                  |                                                                                                    | <b>«</b>                                                                                                    |                                  |

 $2. \ \ {\rm Click \ the \ Purge \ Cache \ link \ in \ the \ Cache \ section \ of \ the \ General \ tab. }$ 

The console asks for confirmation before purging the cache.

3. Click Yes.

The purge occurs immediately, without having to apply changes.

## Purging the Cache for a Function

You can purge the cache for individual functions using the Cache page, as illustrated in Figure 7-5.

Figure 7-5 Purging the Cache for a Function

| AquaLogic Data Services Platform Conso                                                                                                    | le - | Mozilla Firefox                                                       |                               |                                                              |                                          |                |     |
|----------------------------------------------------------------------------------------------------|------|-----------------------------------------------------------------------|-------------------------------|--------------------------------------------------------------|------------------------------------------|----------------|-----|
| Eile Edit View Go Bookmarks Iools Help                                                                                                    | )    |                                                                       |                               |                                                              |                                          |                | 6 🗘 |
| Console Access Control  Administration  Metadata Browser  idolatform  RTLApp                                                                                                    |      | Idplatform > <u>RTLApp</u><br>onnected To : localho<br>Admin Metadata | st:7001                       | rices/RTLServices/Custon<br>You are logged in as :           |                                          |                | ð   |
| DataServices     DataServices     TLServices     RelecProduct     getElecProducts                                                                                                    |      | Cache <u>Security</u><br>This page shows a I<br>functions here and y  | ist of Data Se                | ervice functions. You can er<br>re Time To Live (TTL) for ea |                                          |                |     |
| <ul> <li>              £ CrderDetailView             £             £ ElecOrder          </li> <li>             £ Case         </li> </ul> <li>             £ CustomerView         </li> |      | use the purge icon.<br><u>Name</u>                                    | <u>Enable</u><br><u>Cache</u> | TTL(sec)                                                     | <u>Number Of</u><br><u>Cache Entries</u> | Purge<br>Cache |     |
|                                                                                                    |      | getCustomer∀iew                                                       | <b>V</b>                      | 300                                                          | 9                                        | Û              |     |
| ElecOrderDetailView                                                                                                    |      | getProfile∀iew                                                        |                               | 0                                                            | 0                                        | Û              |     |
| E SR Address<br>E SR CaseView                                                                                                    |      |                                                                       |                               |                                                              |                                          | Apply          |     |
| IR ApplProduct     IR ApplOrder     IR ProfileView     IR 2 ApplOrder     IR 2 ProfileView                                                                                              | • <  | l                                                                     |                               | 111                                                          |                                          |                | >   |

To purge cache by function:

- 1. Click the data service for which you want to purge cache by function in the Navigation pane.
- 2. Click the Trash can next the function for which you want to purge cache.

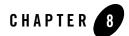

## **Viewing Metadata**

The Metadata Browser, a component of the AquaLogic Data Services Platform Console, enables you to view information on data services, their functions, and their dependencies. This chapter describes how to use the Metadata Browser, and includes the following sections:

- Introducing the Metadata Browser
- Browsing Data Service Metadata
- Displaying Function Metadata
- Searching Metadata

### Introducing the Metadata Browser

The Metadata Browser enables you to view metadata related to a DSP (Data Services Platform) deployment. The information includes the data services that are deployed, their functions and return types, dependencies between data services, and more. Essentially, metadata documents the data model represented by the Data Services Platform deployment.

The Metadata Browser is particularly useful for:

- Data Services Platform administrators who need to gauge effects of changes to underlying data sources.
- Developers of Data Services Platform client applications wanting to determine what data services are available and their calling conventions.

You can use the Metadata Browser to access metadata in the following ways:

- Browse metadata by data service. You can display metadata associated with a specific data service. For more information, see "Browsing Data Service Metadata" on page 8-2.
- Browse metadata associated with data service functions. You can display function metadata. For more information, see "Displaying Function Metadata" on page 8-6.
- Search for metadata in an application or project. You can perform basic or advanced searches on metadata in an application or in a project folder. For more information, see "Searching Metadata" on page 8-8.

### **Browsing Data Service Metadata**

You can browse data service metadata including general information, read functions and return types, relationships, dependencies, and more using the Metadata tab in the DSP Console Console.

To browse data service metadata:

1. Select a data service in the Navigation pane.

The Admin screen appears.

2. Click the Metadata tab.

The console displays the General metadata associated with the data service, as ill.ustrated in Figure 8-1.

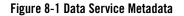

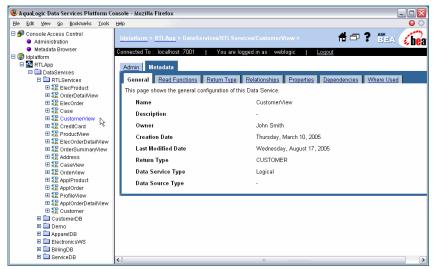

3. Click the corresponding tab to display general information, data service read functions, return type, relationships, properties, dependencies, and where used information.

Table 8-1 describes the metadata information accessible through the tabs.

| Tab            | Description                                                                                                    |  |  |  |
|----------------|----------------------------------------------------------------------------------------------------|--|--|--|
| General        | Provides general configuration information about the data service, including the following:                                                                                                    |  |  |  |
|                | • Name. The name of the data service.                                                                                                    |  |  |  |
|                | • <b>Description</b> . A user-supplied description.                                                                                                    |  |  |  |
|                | • <b>Owner.</b> The owner of the service.                                                                                                    |  |  |  |
|                | • Creation Date. The date when the data service was created.                                                                                                    |  |  |  |
|                | • Last Modified Date. The date on which the data service was last changed.                                                                                                    |  |  |  |
|                | • <b>Return Type.</b> The type returned by the data service.                                                                                                    |  |  |  |
|                | • Data Service Type. Either physical or logical. For more information about data service types, see "Understanding Data Service Metadata" or page 8-5.                                                                             |  |  |  |
|                | • Data Source Type. The type of the data source.                                                                                                    |  |  |  |
| Read Functions | Displays a table of read functions. The table also lists the parameter names, if any, and return type (schema file name) for each function.                                                                                        |  |  |  |
| Return type    | Displays the content of the schema associated with the return type of the data service.                                                                                                    |  |  |  |
| Relationships  | Displays a table of related read functions. The table also lists the parameter names, if any, and return type (schema file name) for each function.                                                                                |  |  |  |
| Properties     | Lists any user-defined properties assigned to the data service.                                                                                                    |  |  |  |
| Dependencies   | Displays a table of data services on which the current data service depends<br>The data services listed in this table contribute content to the current data<br>service's return value. The table shows the following information: |  |  |  |
|                | • Name. The name of the data service.                                                                                                    |  |  |  |
|                | • <b>Path.</b> The path identifying the data service.                                                                                                    |  |  |  |
|                | • <b>Type.</b> Either physical or logical. For more information about data service types, see "Understanding Data Service Metadata" on page 8-5.                                                                                   |  |  |  |
| Where Used     | Displays a table showing the data services where the currently selected data service is used. Each entry includes name, path, and type information.                                                                                |  |  |  |

### Table 8-1 Metadata Information

### Understanding Data Service Metadata

There are two types of data services, differentiated as follows:

- **Physical data services.** These represent a single data source, typically a relational database table or stored procedure or a web service.
- Logical data services. These can be composed from multiple data sources and represent a view of data which typically is not available from any single table or web service.

The metadata that is available varies depending on whether a data service is physical or logical. Logical data sources always have dependencies. The Dependencies tab for the data service lists the composing data services. On the other hand, for a physical data service, the Where Used tab shows the logical data services that are at least partially based on it.

Figure 8-2 illustrates dependencies of a logical data service.

### Figure 8-2 Logical Data Service Dependencies

| 🔞 AquaLogic Data Services Platform C                                                                                                    | onsole - Mozilla Firefox                                                                                                    |                                     | _ 	 🛛 🗙 |
|----------------------------------------------------------------------------------------------------|----------------------------------------------------------------------------------------------------|-------------------------------------|---------|
| Eile Edit View Go Bookmarks Tools                                                                                                    | Help                                                                                                    |                                     | 0       |
| Console Access Control  Administration  Metadala Browser  (diplatadorm  Metadala Growser  Control  Control  Co | Idplatform > RTLApp > Data Services/RTL Services/Custome/V<br>Connected To: localhost.7001 You are logged in as : webl<br>Admin Metadata<br>General Read Functions Return Type Relationships | • 5                                 |         |
| RecProduct     RecProduct     RecProduct     RecProduct                                                                                                    | This page shows the dependencies of this Data Service.                                                                                                    | <u>k</u>                            |         |
| ElecOrder                                                                                                    | Name                                                                                                    | Path Type                           |         |
| 🗉 🏗 CustomerView                                                                                                    | Customer.ds                                                                                                    | ld:DataServices/RTLServices Logical |         |
| CreditCard      X     ProductView                                                                                                    | OrderView.ds                                                                                                    | ld:DataServices/RTLServices Logical |         |
| ElecorderDetailView                                                                                                    | ProfileView.ds                                                                                                    | ld:DataServices/RTLServices Logical |         |
| CorderSummaryView     CaseView     CaseView     CaseView     CaseView                                                                                                    |                                                                                                    |                                     |         |
| Construction     Construction     Construction     Construction     Construction     Construction     Construction     Construction     Construction     Construction     Construction     Construction                                                                                                    |                                                                                                    |                                     |         |
| <ul> <li>□ Demo</li> <li>□ AppareIDB</li> <li>□ ElectronicsWS</li> <li>□ BillingDB</li> </ul>                                                                                                    |                                                                                                    |                                     |         |
| E 🗀 ServiceDB                                                                                                    | < ]                                                                                                    |                                     | >       |

As you would expect of a logical data service, the return type displays the schema of the data from multiple data sources, according to the design of the data service, as illustrated in Figure 8-3.

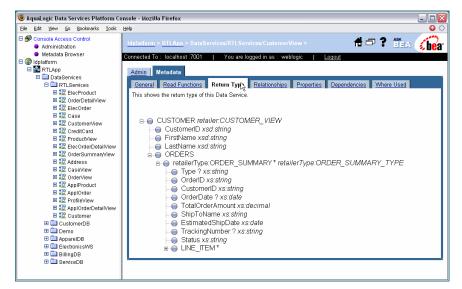

Figure 8-3 Return Type for a Logical Data Service

### **Displaying Function Metadata**

You can display metadata associated with a function.

To display function metadata:

1. Select a function in the Navigation pane.

The console displays the General metadata associated with the function.

2. Click the corresponding tab to display general information, function dependencies, where used information, properties, and the return type.

Figure 8-4 illustrates the function metadata displayed.

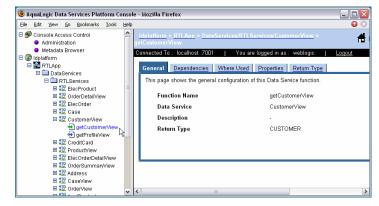

### Figure 8-4 Function Metadata

Table 8-2 describes the function metadata available.

| Function Metadata | Description                                                                                                    |  |  |  |
|-------------------|----------------------------------------------------------------------------------------------------|--|--|--|
| General           | General metadata information for the function, including the following:                                                                                                    |  |  |  |
|                   | • Function name. The name of the function                                                                                                    |  |  |  |
|                   | Data Service. The containing data service                                                                                                    |  |  |  |
|                   | • <b>Description.</b> A user-supplied description of the function                                                                                                    |  |  |  |
|                   | • <b>Return Type.</b> The type returned by the function                                                                                                    |  |  |  |
| Dependencies      | Displays a table of data services on which the current function depends. The data services listed in this table contribute content to the current function's return value. The table shows the following information: |  |  |  |
|                   | • <b>Name.</b> The name of the data service                                                                                                    |  |  |  |
|                   | • Path. The path identifying the data service                                                                                                    |  |  |  |
|                   | • <b>Type.</b> Either physical or logical. For more information about data service types, see "Understanding Data Service Metadata" on page 8-5.                                                                      |  |  |  |
| Where Used        | Displays a table showing the data services where the currently selected function is used. Each entry includes name, path, and type information.                                                                       |  |  |  |
| Properties        | Displays any user-defined properties associated with the function.                                                                                                    |  |  |  |
| Return type       | Displays details about the return type of the function.                                                                                                    |  |  |  |

### Table 8-2 Function Metadata

### **Searching Metadata**

The Metadata Browser provides both a basic and an advanced search facility. You can use the search capabilities to locate data services based on metadata associated with the services. You can then generate a report using the results from either of the search modes.

This section describes the following:

- "Performing a Basic Metadata Search" on page 8-8
- "Performing an Advanced Metadata Search" on page 8-9
- "Exploring Metadata Search Results" on page 8-11
- "Generating Reports" on page 8-13

### Performing a Basic Metadata Search

You can search for data services based on the data service name, description, function name, or return type.

To perform a basic search:

1. Right-click on an application or project node in the Navigation pane, and choose Search in the context-sensitive menu.

The basic search screen appears, as illustrated in Figure 8-5.

Figure 8-5 Basic Metadata Browser Search Facility

| WebLogic Server Console-Liquid da                                                     | ta MetaData Browser Demo - N                                         | lozilla Firefox                         |                 |                |
|---------------------------------------------------------------------------------------|----------------------------------------------------------------------|-----------------------------------------|-----------------|----------------|
| ile <u>E</u> dit <u>V</u> iew <u>G</u> o <u>B</u> ookmarks <u>T</u> ools <u>H</u> elp |                                                                      |                                         |                 |                |
| Þ 🔹 🧼 - 🍠 💿 🏫 🗋 http://localhost:7001                                                 | /Idconsole/searchmain.jsp?serverselected=t3:/                        | /localhost:7001&idappInselected=RTL/    | xpp8xx 🕶 📀 Go 💽 |                |
| arch in: localhost/RTLApp/                                                            | <u>danube</u> > RTLApp >                                             |                                         |                 | <b>sibe</b> ar |
| Data Service Name                                                                     | Connected To: localhost :7001 You :<br>Search Results                | are logged in as : weblogic   <u>Lo</u> | gout            |                |
| Search Clear                                                                          | These results can also be used to create a report: Data Service Name | Path                                    | Сте             | eate Report    |
| urn to Explorer   Basic Search   Advanced Search                                      |                                                                      |                                         |                 |                |
|                                                                                       |                                                                      |                                         |                 |                |
|                                                                                       |                                                                      |                                         |                 |                |
|                                                                                       |                                                                      |                                         |                 |                |
|                                                                                       |                                                                      |                                         |                 |                |
|                                                                                       |                                                                      |                                         |                 |                |

2. Choose the search criteria in the drop-down list.

You can choose to search based on the data service name, description, function name, and return type.

3. Enter the search item in the text box, and click Search.

The search results appear in the Contents pane. For more information about the search results, see "Exploring Metadata Search Results" on page 8-11.

4. Click Create Report in the Content pane to generate a report from the search results.

For more information about generating reports, see "Generating Reports" on page 8-13.

5. Click Return to Explorer to exit the search facility and return to the main interface.

Clicking Advanced Search enables you to specify additional criteria when performing a search. For more information, see "Performing an Advanced Metadata Search" on page 8-9.

## Performing an Advanced Metadata Search

You can use the advanced search facility to narrow your search criteria in cases when a basic search produces a large number of results. Using the advanced search option, you can specify criteria such as creation date, last modified data, owner, comments, and user-defined properties.

To perform an advanced search:

1. Right-click on a Data Services Platform application or project node in the Navigation pane, and choose Search in the context-sensitive menu.

The basic search screen appears. The advanced search tool is available as a link below the basic search interface. For more information about the DSP Console user interface, see "Introducing the Data Services Platform Console" on page 4-1.

2. Click Advanced Search.

The advanced search pane appears, as illustrated in Figure 8-6.

| WebLogic Server Console-Liquid             | data MetaData Browser Demo - Mozilla Firefox                                                                                 |
|--------------------------------------------|----------------------------------------------------------------------------------------------------|
| Eile Edit View Go Bookmarks Tools Help     |                                                                                                    |
| 🖕 • 🛶 - 🥰 💿 🏠 🗋 http://localhost:70        | 7001/ldconsole/searchmain.jsp?serverselected=13://localhost:70018.ldappInselected=RTLApp8.x 🔽 🧿 Go <table-cell></table-cell> |
| Search in localhost/RTLApp/                | danube > RTLApp > 🕺 🗗 ? 😤 A 🜈 ar                                                                                             |
| Data Service Hame                          | Connected To : localhost :7001   You are logged in as : weblogic   Logout                                                    |
| Data Service Description                   | Search Results                                                                                                    |
| Function Name                              | These results can also be used to create a report: Create Report                                                             |
| Return Type                                | Data Service Name Path Type                                                                                                  |
| Creation Date = 💌                          |                                                                                                    |
| Last Modified Date 🛛 🖉                     |                                                                                                    |
| (Date Format : yyyy-MM-ddTHH:mm:ss)        |                                                                                                    |
| Owner                                      |                                                                                                    |
| Comment                                    |                                                                                                    |
| User Defined Property                      |                                                                                                    |
| Name:                                      |                                                                                                    |
| Value:                                     |                                                                                                    |
| Search Clear                               |                                                                                                    |
| Return to Explorer [Basic Search] Advanced |                                                                                                    |
| Search                                     |                                                                                                    |
| Done                                       |                                                                                                    |

### Figure 8-6 Metadata Browser Advanced Search

3. Enter the search criteria, as appropriate, and click Search.

Table 8-3 describes the criteria you can specify using the advanced search facility.

| Search Criteria          | Description                                                                                                    |
|--------------------------|----------------------------------------------------------------------------------------------------|
| Data Service Name        | The name of the data service.                                                                                                  |
| Data Service Description | The user-supplied description of the data service.                                                                             |
| Function Name            | The name of the function appearing as part of the data service.                                                                |
| Return Type              | The return type of the data service.                                                                                           |
| Creation Date            | The date the data service was created. You can select a relational operator when specifying the date from among the following: |
|                          | • = (On this date). Matches the date specified.                                                                                |
|                          | • < (Earlier than). Matches dates earlier than the specified date.                                                             |
|                          | • <= (On this date or earlier). Matches the specified date or earlier dates.                                                   |
|                          | • >= (On this date or later). Matches the specified date or later dates                                                        |
|                          | • > (Later than). Matches dates later than the specified date.                                                                 |

| Search Criteria    | Description                                                                                                 |
|--------------------|----------------------------------------------------------------------------------------------------|
| Last Modified Date | The date the data service was last modified. You can select a relational operator when specifying the date. |
| Owner              | The owner of the data service.                                                                              |
| Comment            | The comment associated with the data service.                                                               |
| Name               | The name of a user-defined property.                                                                        |
| Value              | The value associated with a user-defined property.                                                          |

Table 8-3 Advanced Search Criteria (Continued)

The search results appear in the Contents pane. For more information about the search results, see "Exploring Metadata Search Results" on page 8-11.

4. Click Create Report in the Content pane to generate a report from the search results.

For more information about generating reports, see "Generating Reports" on page 8-13.

5. Click Return to Explorer to exit the search facility and return to the main interface.

## **Exploring Metadata Search Results**

The Metadata Browser displays basic and advanced search results in the Contents pane. The information displayed is the same for both types of searches. Figure 8-7 illustrates the search results page.

### Figure 8-7 Metadata Search Results

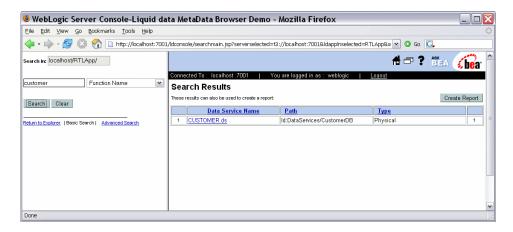

Table 8-4 describes the information displayed as search results.

| Search Result | Description                                                                                                    |
|---------------|----------------------------------------------------------------------------------------------------|
| Name          | The name of the data service.                                                                                                    |
| Path          | The path identifying the data service.                                                                                            |
| Туре          | Either physical or logical. For more information about data service types, see "Understanding Data Service Metadata" on page 8-5. |

### **Table 8-4 Search Results Information**

## **Generating Reports**

You can generate an HTML report based on the results of a basic or advanced search. In preparing the report, you specify the information to include such as read functions, return type, relationships, and more.

To generate a report:

1. Right-click on a Data Services Platform application or project node in the Navigation pane, and choose Search in the context-sensitive menu.

The basic search screen appears. The advanced search tool is available as a link below the basic search interface.

2. Specify the criteria for either a basic or advanced search, and click Search.

The search results appear in the Contents pane.

3. Click Create Report in the Content pane to generate a report from the search results.

The Generate Report page appears, as illustrated in Figure 8-8, enabling you to specify the information to include in the generated report.

#### **Figure 8-8 Generating Reports**

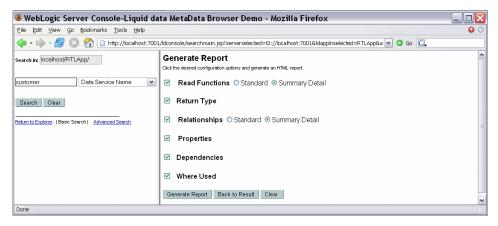

4. Select the information you want to include in the report, and click Generate Report.

The generated report appears in the Contents pane. Alternative, you can click Clear to reset the Generate Report page, or click Back to Result to return to the search results.

5. Click Return to Explorer to exit the search facility and return to the main interface.

 Table 8-5 describes the options you can select to defined the information included in the generated report.

| Information   | Description                                                                                                    |
|---------------|----------------------------------------------------------------------------------------------------|
| Read Function | Includes read functions in the report. You can choose to include standard or summary information for each function.                                                       |
| Return Type   | Includes the return type of the data service in the report.                                                                                                    |
| Relationships | Includes related data services in the report.                                                                                                    |
| Properties    | Includes user-defined properties associated with the data service as part of the report.                                                                                  |
| Dependencies  | Includes the data services on which the resulting data service depends. The data services listed in this table contribute content to the current function's return value. |
| Where Used    | Includes the data services where the resulting data service is used.                                                                                                    |

Table 8-5 Report Information

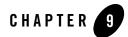

# Using Logging Information

This chapter describes how to monitor a running WebLogic Server that has at least one AquaLogic Data Services Platform (Data Services Platform) project.

The chapter contains the following sections:

- Monitoring the Server Log
- Monitoring a WebLogic Domain
- Using Other Monitoring Tools

For information on data service monitoring, see "Monitoring Applications" on page 5-7.

### Monitoring the Server Log

Server log files contain information about the time spent to compile and execute a query. The log is in the following location:

<BeaHome>\user\_projects\domains\<domainName>\<serverName>\<server>.log

For more information about WebLogic Server logs, see "Viewing the WebLogic Server Logs" at:

http://e-docs.bea.com/wls/docs81/logging/viewing.html

You can configure the log levels, by application, using the General application configuration page. For more information, see "General Application Settings" on page 5-2. The log levels include:

- Error. Runtime exceptions.
- Notice. Possible errors that do not affect runtime operation, as well as error level events.
- Information. Start/stop events, unsuccessful access attempts, query execute times, and so on, as well as error and notice level events.

Debug logging occurs by default for any server in development mode. Client applications can contribute to the server log through the WebLogic logger facility. For more information, see "Using WebLogic Logging Services at:

http://e-docs.bea.com/wls/docs81/logging/use\_log.html

Query strings are echoed in the server log as a debug-level log message when the log level is set to Information in the DSP Console and the WebLogic Administration Console is set to log debug messages to stdout.

### Monitoring a WebLogic Domain

You can use the WebLogic Server Administration Console to monitor the health and performance of the domain in which WebLogic is deployed, including resources such as servers, JDBC connection pools, JCA, HTTP, the JTA subsystem, JNDI, and Enterprise Java Beans (EJB).

The domain log is located in the following directory:

```
<BeaHome>\user_projects\domains\<domainName>\<domainName>.log
```

For more information, see "Monitoring a WebLogic Server Domain" in *Configuring and Managing* WebLogic Server.

## **Using Other Monitoring Tools**

You can use performance monitoring tools, such as the OptimizeIt and JProbe profilers, to identify Data Services Platform application "hot spots" that result in either high CPU utilization or high contention for shared resources.

For more information, see "Tuning WebLogic Server Applications." For a complete list of performance monitoring resources, see "Related Reading" in *WebLogic Server Performance and Tuning*.